# **USER MANUAL**

# OMD 202RS - MB

**4/6 DIGIT PROGRAMMABLE LARGE DISPLAY**

> DATA DISPLAY RS 232/485 MODBUS

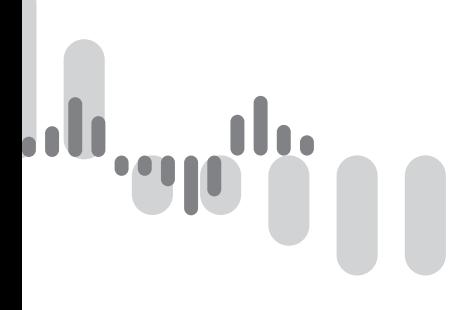

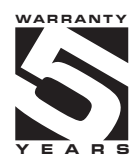

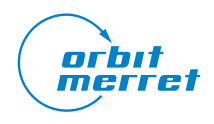

### **SAFETY INSTRUCTIONS**

Please read carefully the enclosed safety instructions and observe them!

Installation, all operational interventions, maintenance and service must be performed by a qualified personnel and in accordance with the attached information and safety regulations. The manufacturer is not liable for damage caused by improper installation, configuration, maintenance, and service.

The recorder must be installed according to the respective application. Incorrect installation can cause a malfunction, which can result in damage or accident.

The recorder uses dangerous voltages that can cause a fatal accident. Before you start solving problems (e.g. in case of failure or disassembly), the device must be disconnected from the power supply. For safety information the EN 61 010-1 + A2 standard must be observed.

When removing or inserting a card, observe the safety instructions and follow the recommended procedure. During any intervention the recorder must be disconnected from the power supply.

Do not attempt to repair or modify the device. A defective recorder must be sent for repair to the manufacturer.

These devices should be safeguarded by isolated or common fuses (breakers)!

The recorder is not designed for installation in potentially explosive surroundings (Ex). Use it only outside potentially explosive surroundings

#### **TECHNICAL DATA**

Measuring instruments of the OMD 202 series conform to the European regulation 2014/30/EU and 2014/35/EU

The instruments are up to the following European standards:

EN 61010-1 Electrical safety

EN 61326-1 Electronic measuring, control and laboratory devices – Requirements for EMC "Industrial use"

The recorders are applicable for unlimited use in agricultural and industrial areas.

**ORBIT MERRET, spol. s r.o.** Vodnanska 675/30 198 00 Prague 9 Czech Republic

Tel: +420 - 281 040 200 Fax: +420 - 281 040 299 e-mail: orbit@merret.eu www.orbit.merret.eu

#### $\mathbb{Z}_{\mathbb{P}}$  and  $\mathbb{Z}_{\mathbb{P}}$ ,ali 'nη WIL

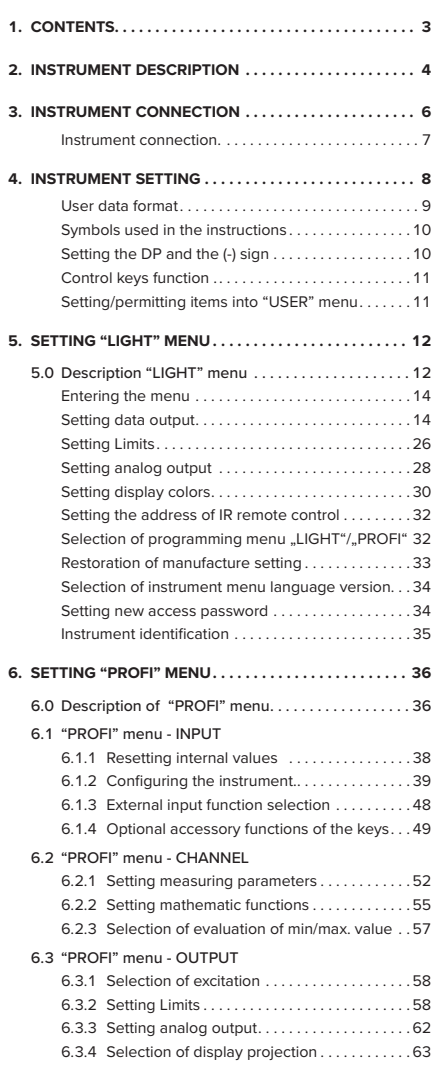

# CONTENTS **1.**

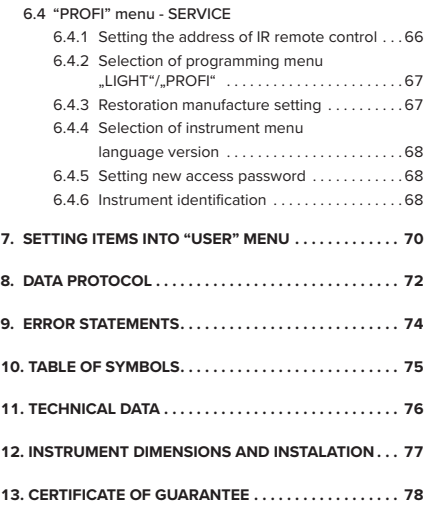

# **2.** INSTRUMENT DESCRIPTION

### **2.1 DESCRIPTION**

The OMD 202RS model series are 4/6 digit large panel programmable displays for the projection of data from data lines RS 232, RS 485 in protocoles ASCII/MESSBUS/MODBUS/PROFIBUS. The instrument can be supplied with either a 3-colour LED display (red/green/orange) or with hight intensity SMD LEDs (red or green with brightness of 1 300 mcd).

The instrument is based on an 8-bit microcontroller, which secures high accuracy, stability and easy operation of the instrument.

### **PROGRAMMABLE PROJECTION**

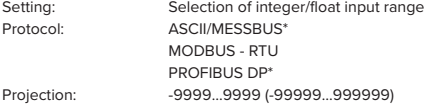

#### **DIGITAL FILTERS**

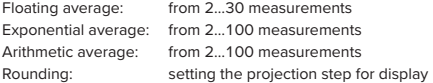

### **MATHEMATIC FUCTIONS**

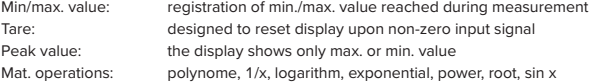

#### **EXTERNAL CONTROL**

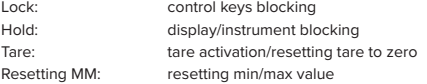

#### **2.2 OPERATION**

The instrument is set and controlled by IR Remote control. All programmable settings of the instrument are performed in three adjusting modes::

**LIGHT Simple programming menu** - contains solely items necessary for instrument setting and is protected by optional number code **PROFI Complete programming menu** - contains complete instrument menu and is protected by optional number code **USER User programming menu** - may contain arbitrary items selected from the programming menu (LIGHT/PROFI), which determine the right (see or change) - acces without password

All programmable parameters are stored in the EEPROM memory (they hold even after the instrument is switched off).

Complete instrument operation and setting may be performed via OM Link communication interface, which is a standard equipment of all instruments.

**OMLINK** The operation program is freely accessible (www.orbit.merret.eu) and the only requirement is the purchase of OML cable to connect the instrument to PC. It is manufactured in version RS 232 and USB and is compatible with all ORBIT MERRET instruments. Another option for connection is with the aid of data output RS 232 or RS 485 (without the need

of the OML cable).

The program OM LINK in "Basic" version will enable you to connect one instrument with the option of visualization and archiving in PC. The OM Link "Standard" version has no limitation of the number of instruments connected.

### 2.3 **OPTIONS**

**Excitation** is suitable for supplying power to sensors and transmitters.

Comparators are assigned to monitor one, two, three or four limit values with relay output. The user may select limits regime: LIMIT/DOSING/FROM-TO. The limits have adjustable hysteresis within the full range of the display as well as selectable delay of the switch-on in the range of 0...99,9 s. Reaching the preset limits is signalled by LED and simultaneously by the switch-on of the relevant relay.

Analog outputswill find their place in applications where further evaluating or processing of measured data is required in external devices. We offer universal analog output with the option of selection of the type of output - voltage/current. The value of analog output corresponds with the displayed data and its type and range are selectable in Menu.

# **3.** INSTRUMENT CONNECTION

The instrument supply leads should not be in proximity of the incoming low-potential signals.

Contactors, motors with larger input power should not be in proximity of the instrument.

The leads into the instrument input (measured quantity) should be in sufficient distance from all power leads and appliances. Provided this cannot be secured it is necessary to use shielded leads with connection to ground (bracket E).

The instruments are tested in compliance with standards for use in industrial area, yet we recommend to abide by the above mentioned principles.

 $\mathfrak{a}_{\mathfrak{p}}$ ...ll بأأر lí 'nη

# INSTRUMENT CONNECTION **3.**

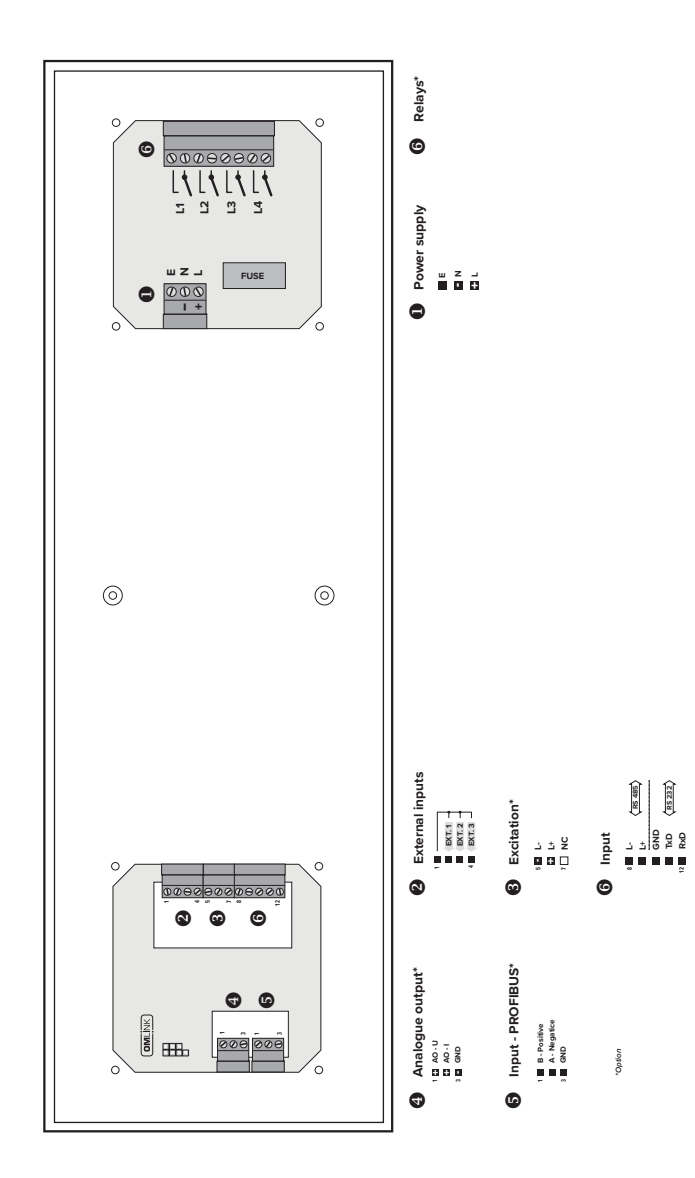

## **4.** INSTRUMENT SETTING

# SETTING **PROFI**

For expert users Complete instrument menu Access is password protected Possibility to arrange items of the **USER MENU** Tree menu structure

# SETTING **LIGHT**

For trained users Only items necessary for instrument setting Access is password protected Possibility to arrange items of the **USER MENU** Linear menu structure

# SETTING **USER**

For user operation Menu items are set by the user (Profi/Light) as per request Access is not password protected Optional menu structure either tree (PROFI) or linear (LIGHT)

### **4.1** SETTING

The instrument is set and controlled by IR Remote control. All programmable settings of the instrument are performed in three adjusting modes::

**LIGHT Simple programming menu** - contains solely items necessary for instrument setting and is protected by optional number code **PROFI Complete programming menu** - contains complete instrument menu and is protected by optional number code **USER User programming menu** - may contain arbitrary items selected from the programming menu (LIGHT/PROFI), which determine the right (see or change) - acces without password

Complete instrument operation and setting may be performed via OM Link communication interface, which is a standard equipment of all instruments.

The operation program is freely accessible (www.orbit.merret.cz) and the only requirement is the purchase of OML cable to connect the instrument to PC. It is manufactured in version RS 232 and USB and is compatible with all ORBIT MERRET instruments. Another option for connection is with the aid of data output RS 232 or RS 485 (without the need of the OML cable).

#### INSTRUMENT SETTING **4.**

Setting and controlling the instrument is performed by means of the Remote control. With the aid of the Remote control it is possible to browse through the operation menu and to select and set the required values.

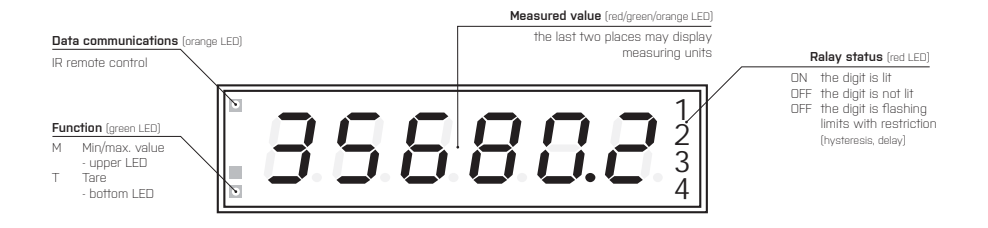

#### Symbols used in the instructions

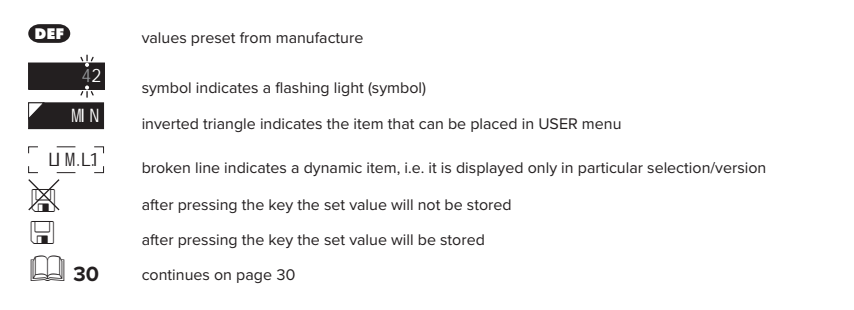

Setting the decimal point and the minus sign

#### **DECIMAL POINT**

Its selection in the menu, upon modification of the number to be adjusted it is performed by the control key  $\bullet$  with transition beyond the highest decade, when the decimal point starts flashing. Positioning is performed by  $\bigcirc$ .

#### **THE MINUS SIGN**

Setting the minus sign is performed by the key  $\bigcirc$  on higher decade. When editing the item substraction must be made from the current number (e.g..:  $013 > 0$ , on class 100 > -87)

# INSTRUMENT SETTING **6.**

Control keys functions

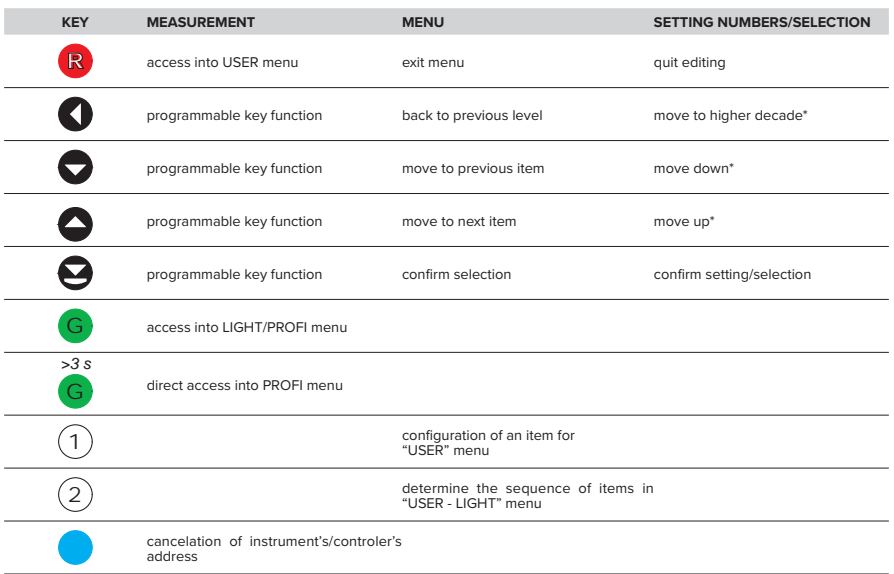

\* alternatively, the setting may be done from the numeric keys of the remote control by selecting directly the number required

udl

### Setting items into "USER" menu

- in **LIGHT** or **PROFI** menu
- no items permitted in **USER** menu from manufacture
- on items marked by inverted triangle

# **USER**

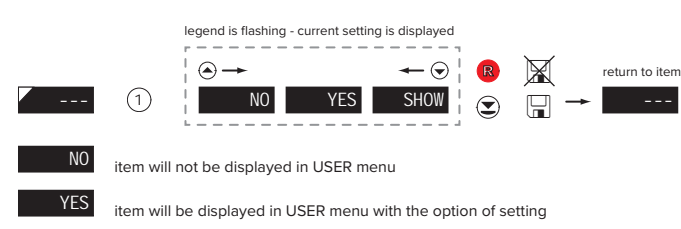

SHOW item will be solely displayed in USER menu

# **5.** SETTING **LIGHT**

# SETTING **LIGHT**

For trained users Only items necessary for instrument setting Access is password protected Possibility to arrange items of the **USER MENU** Linear menu structure

. o Chin

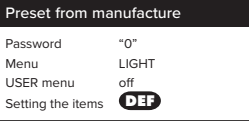

#### **!**

Upon delay exceeding 60 s the programming mode is automatically discontinued and the instrument itself restores the measuring mode

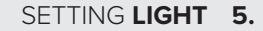

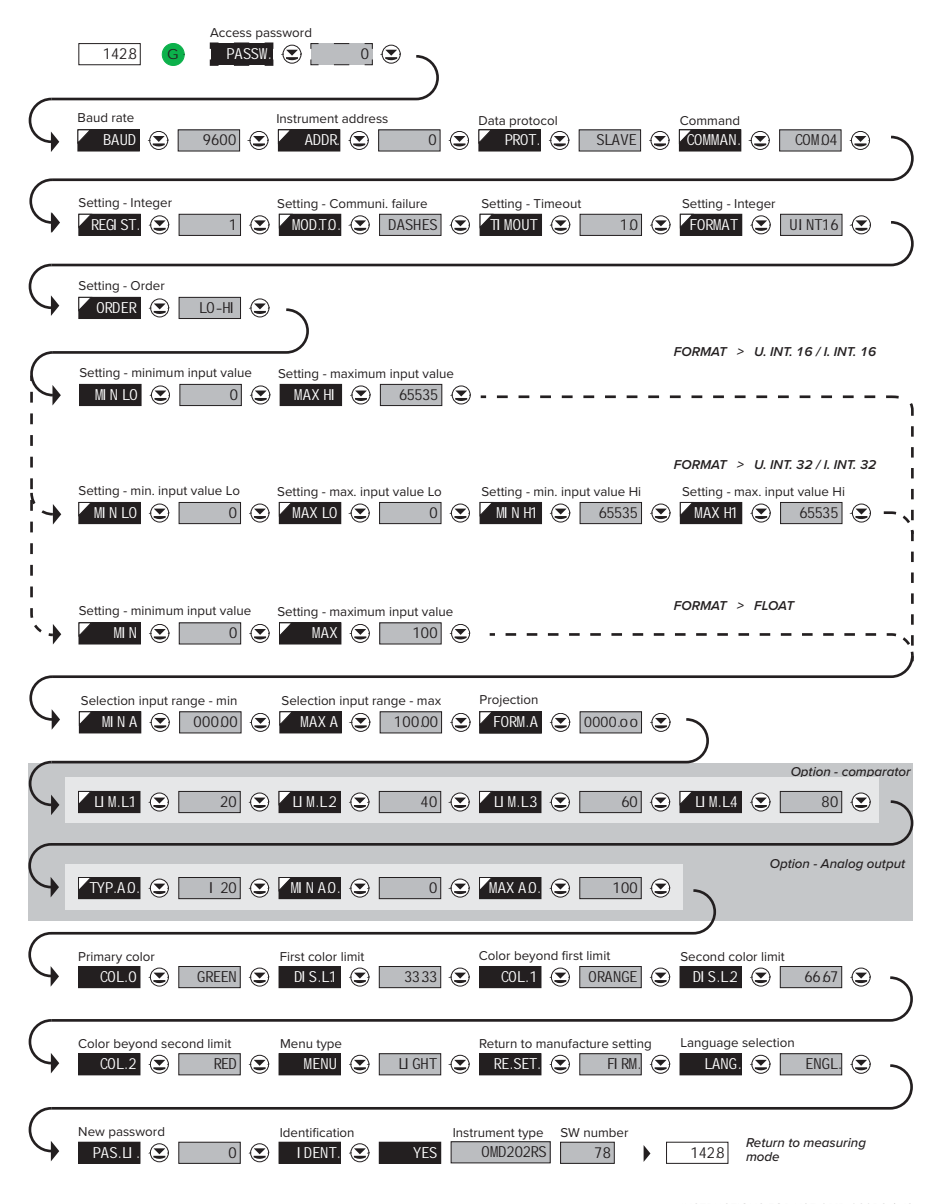

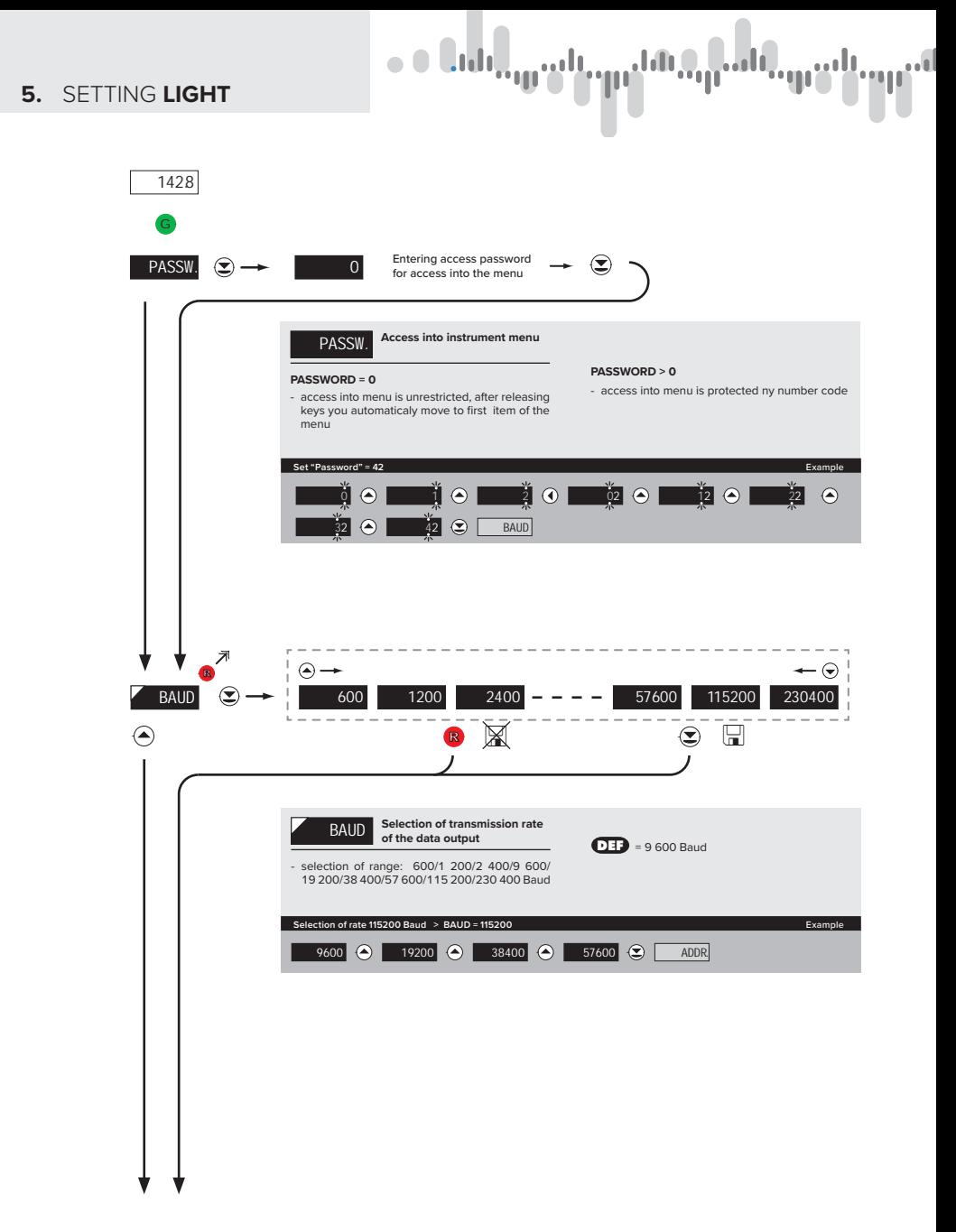

# $\mathbf{h}^{\text{h}}_{\text{in}}$

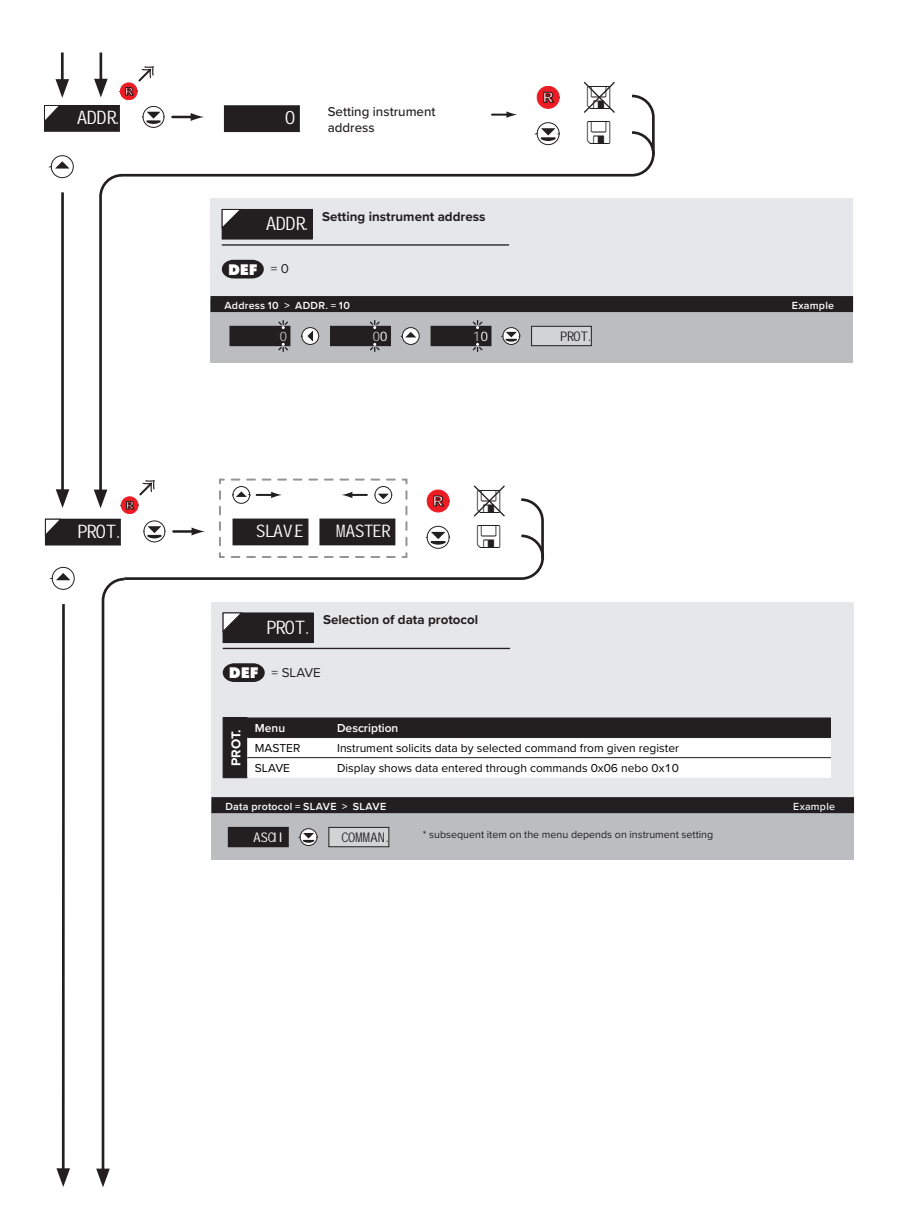

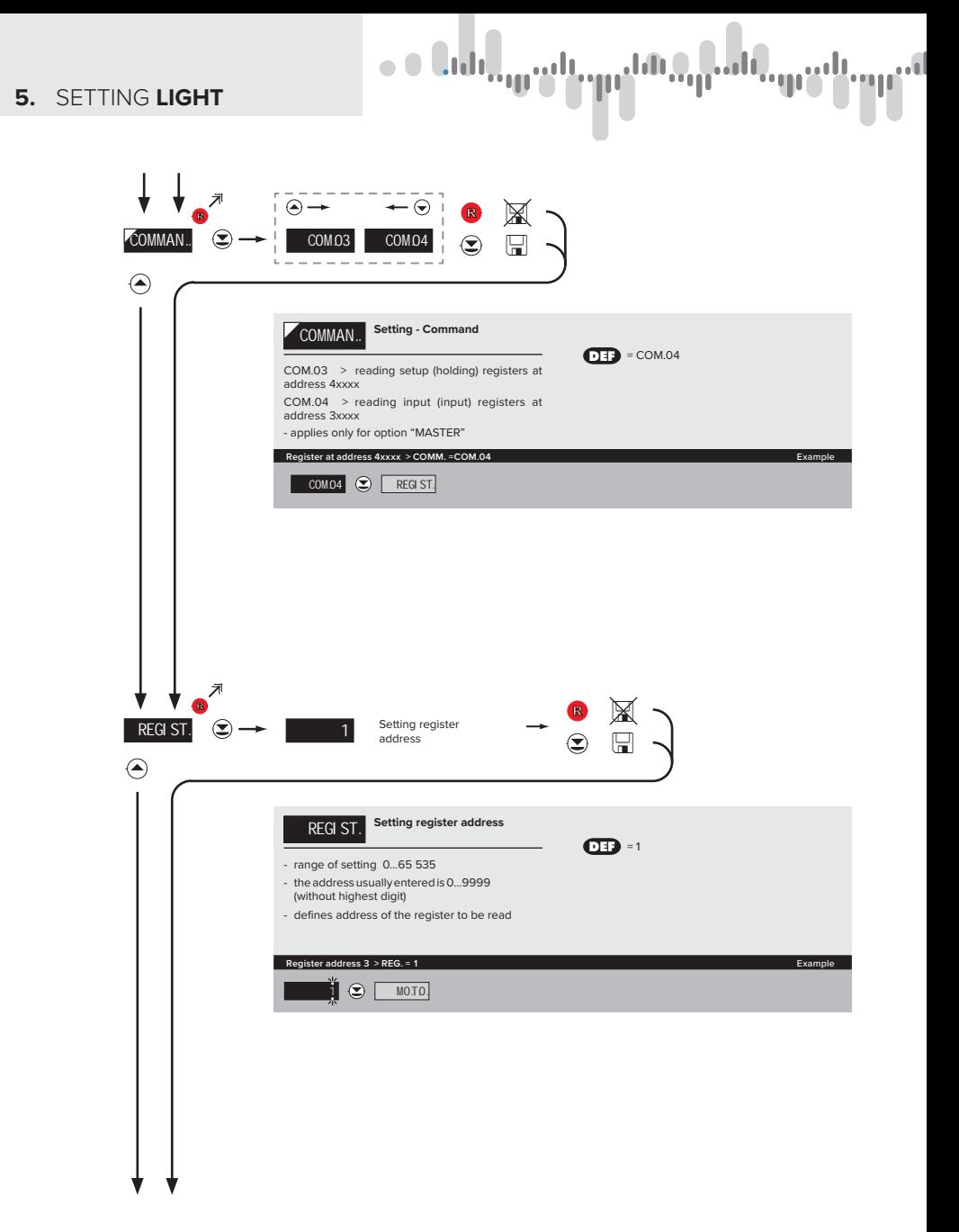

# udi

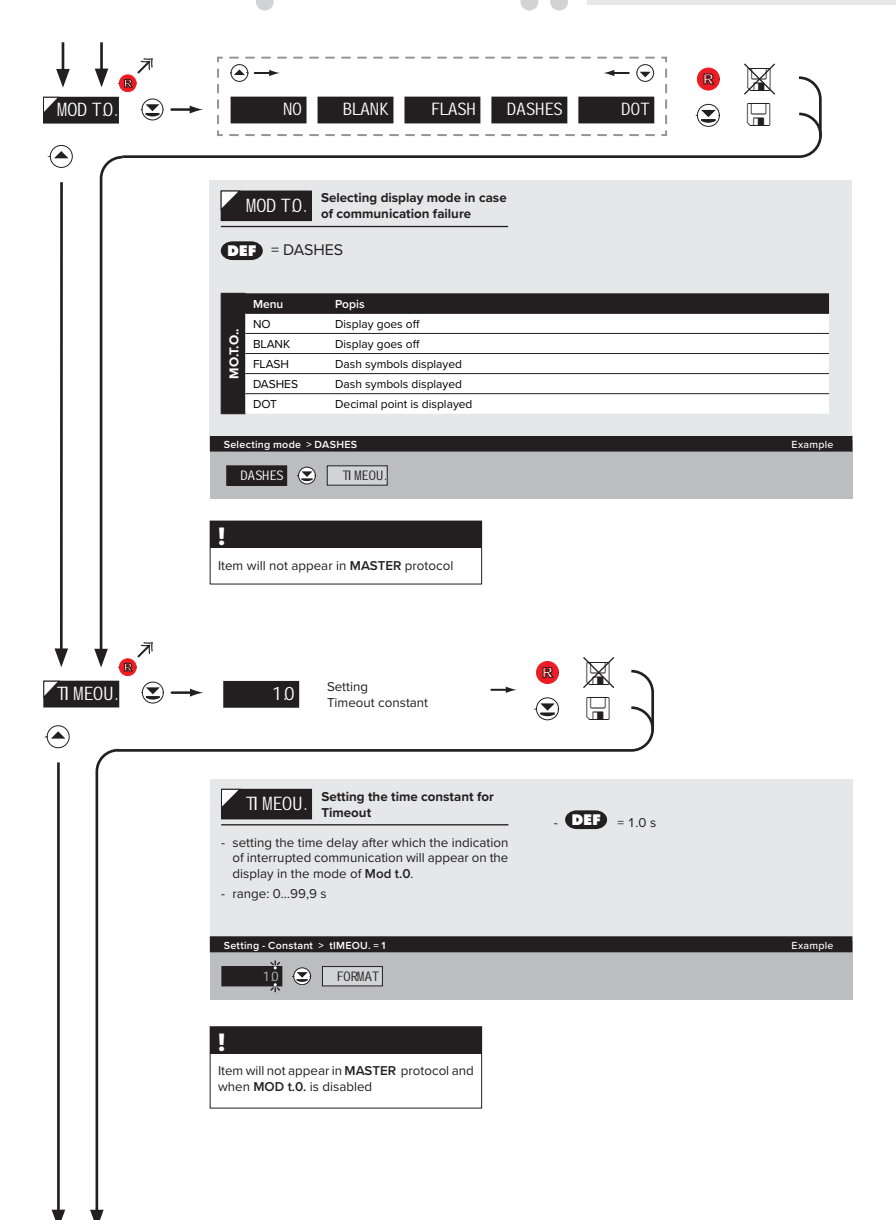

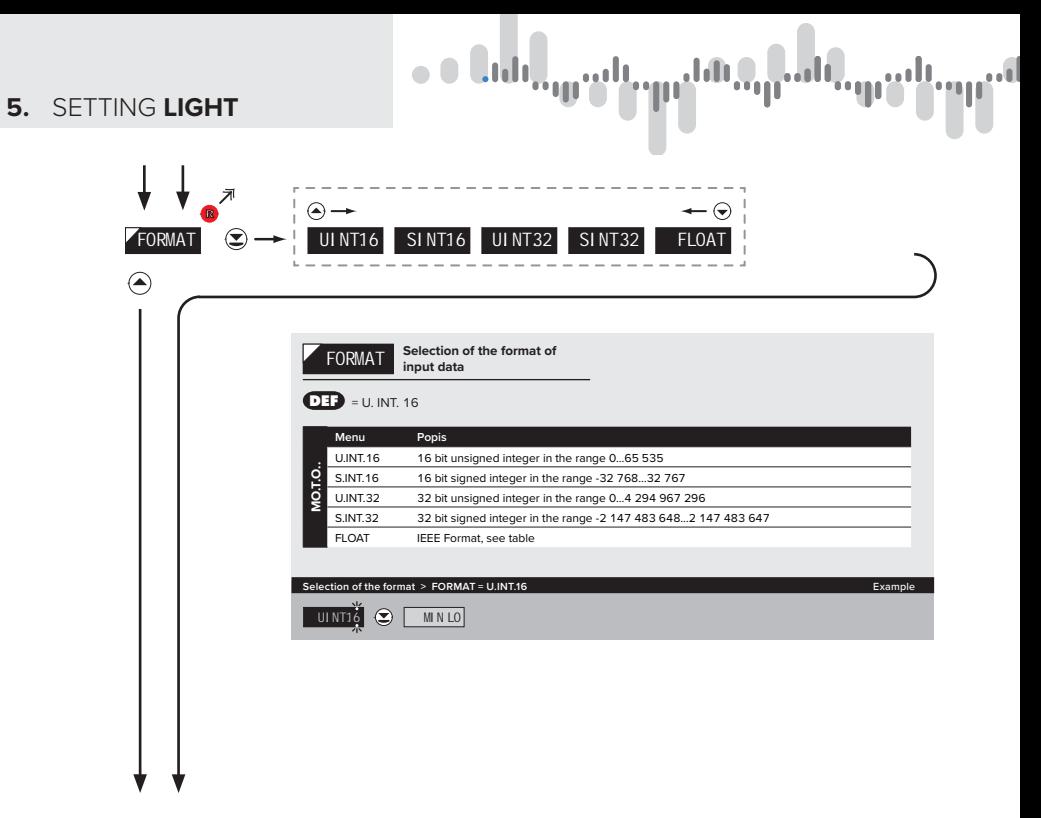

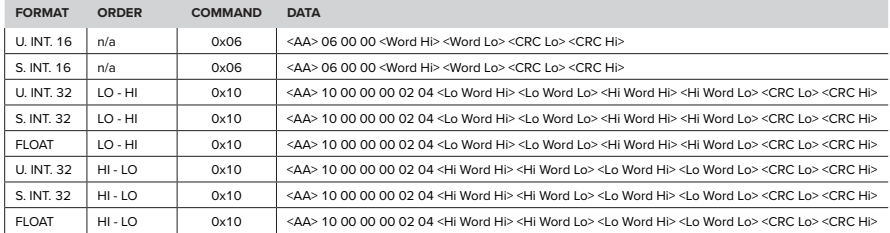

### **LEGEND**

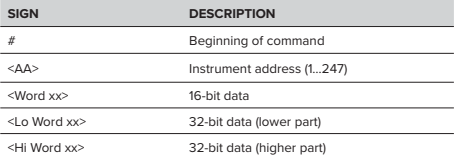

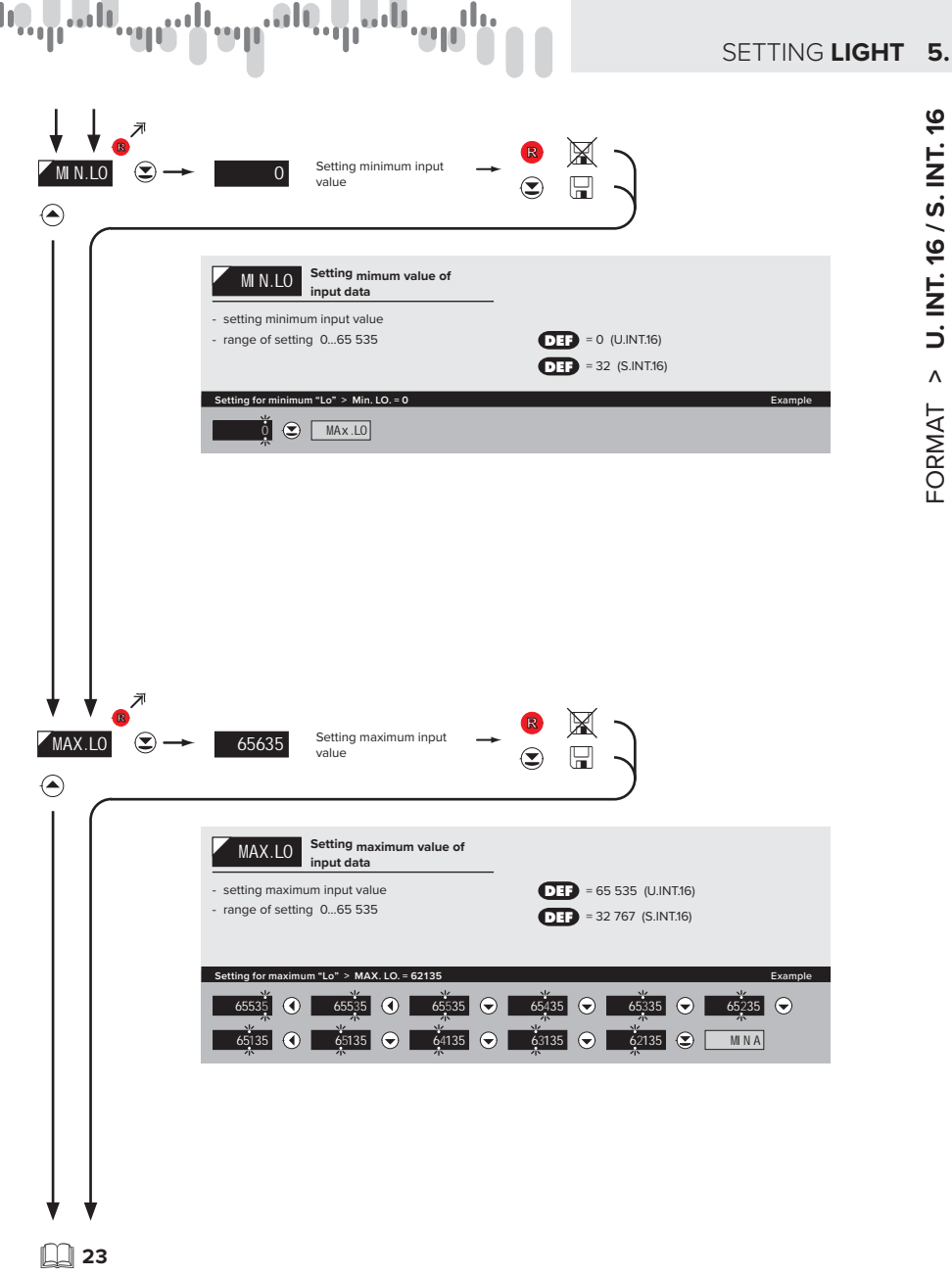

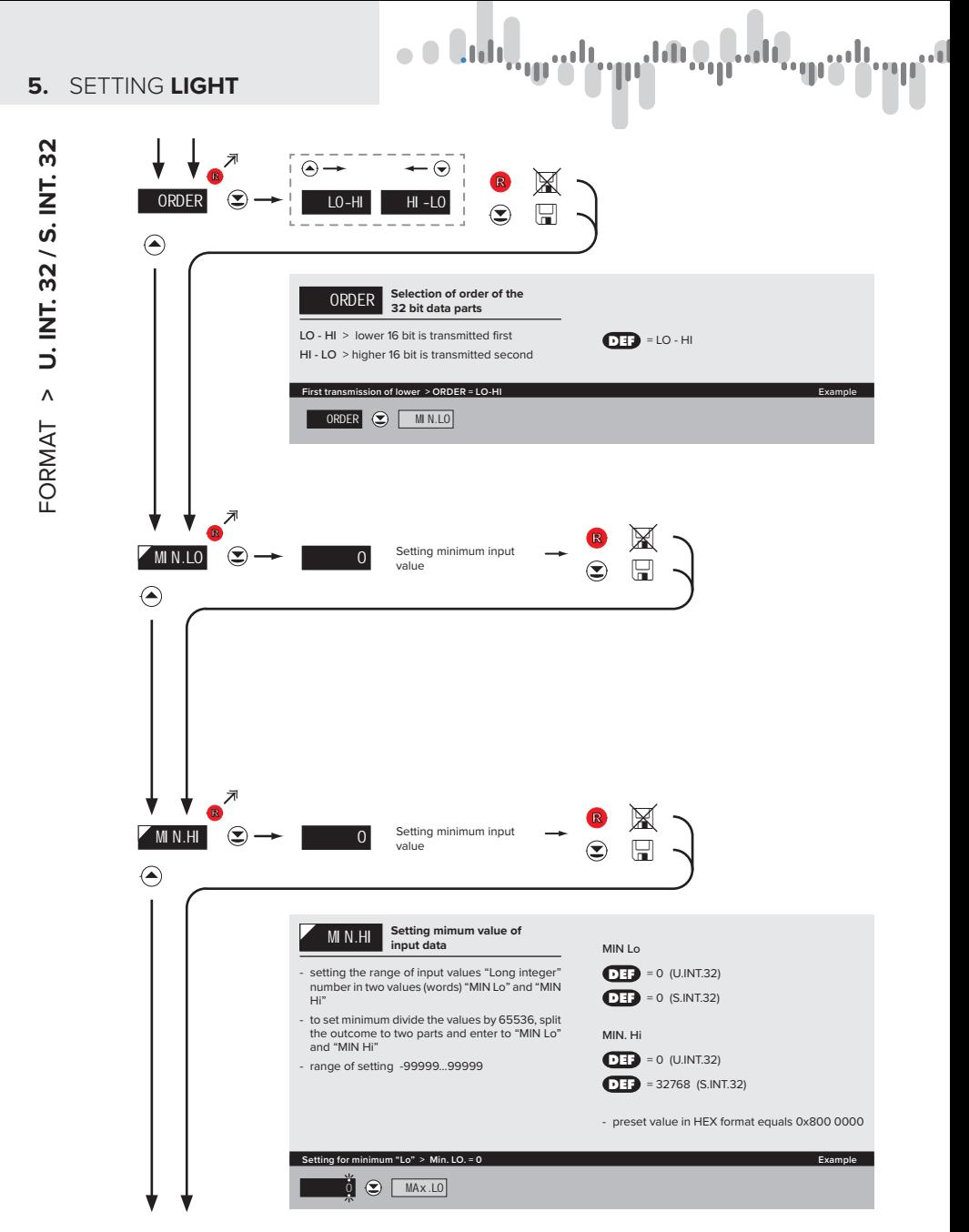

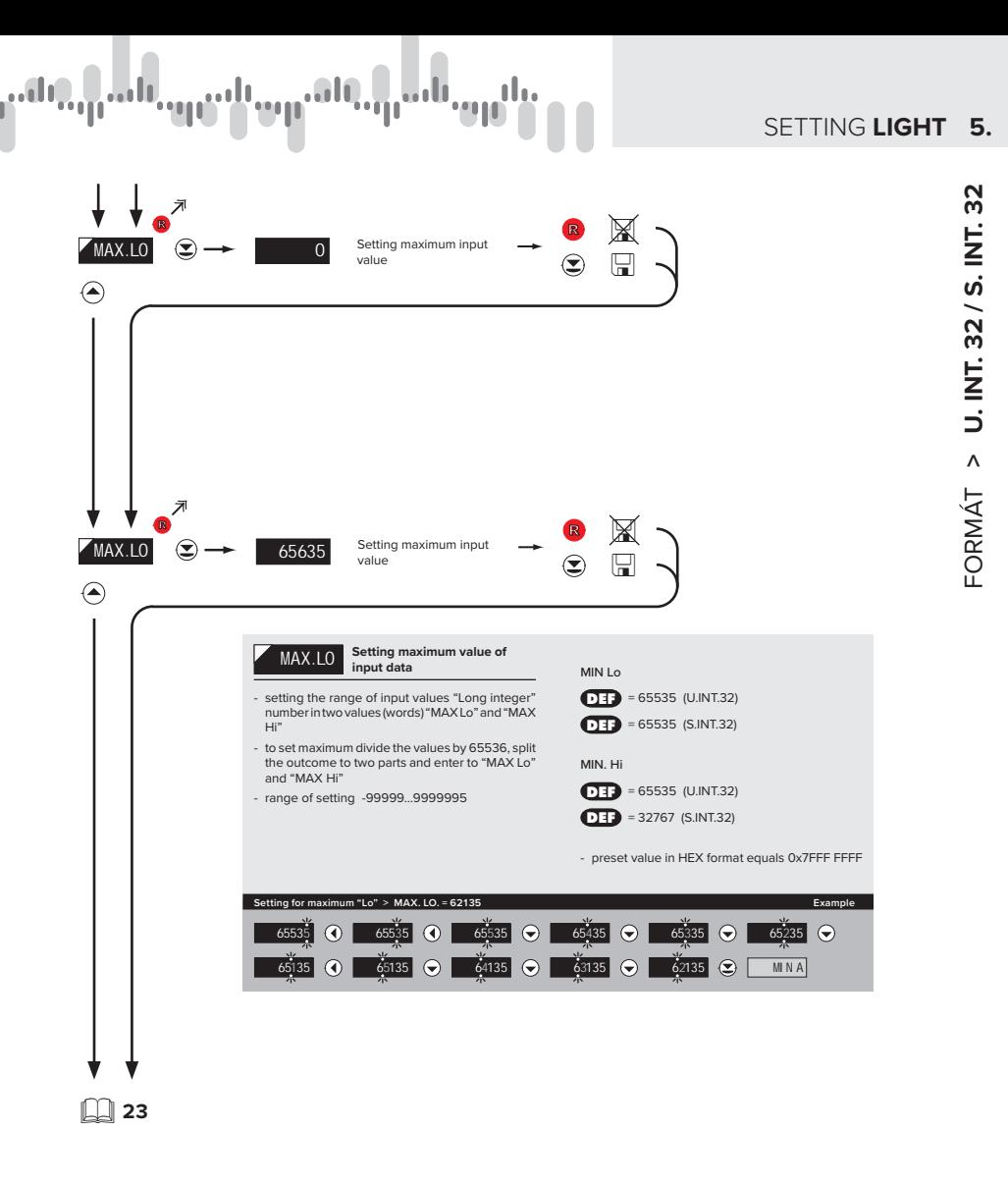

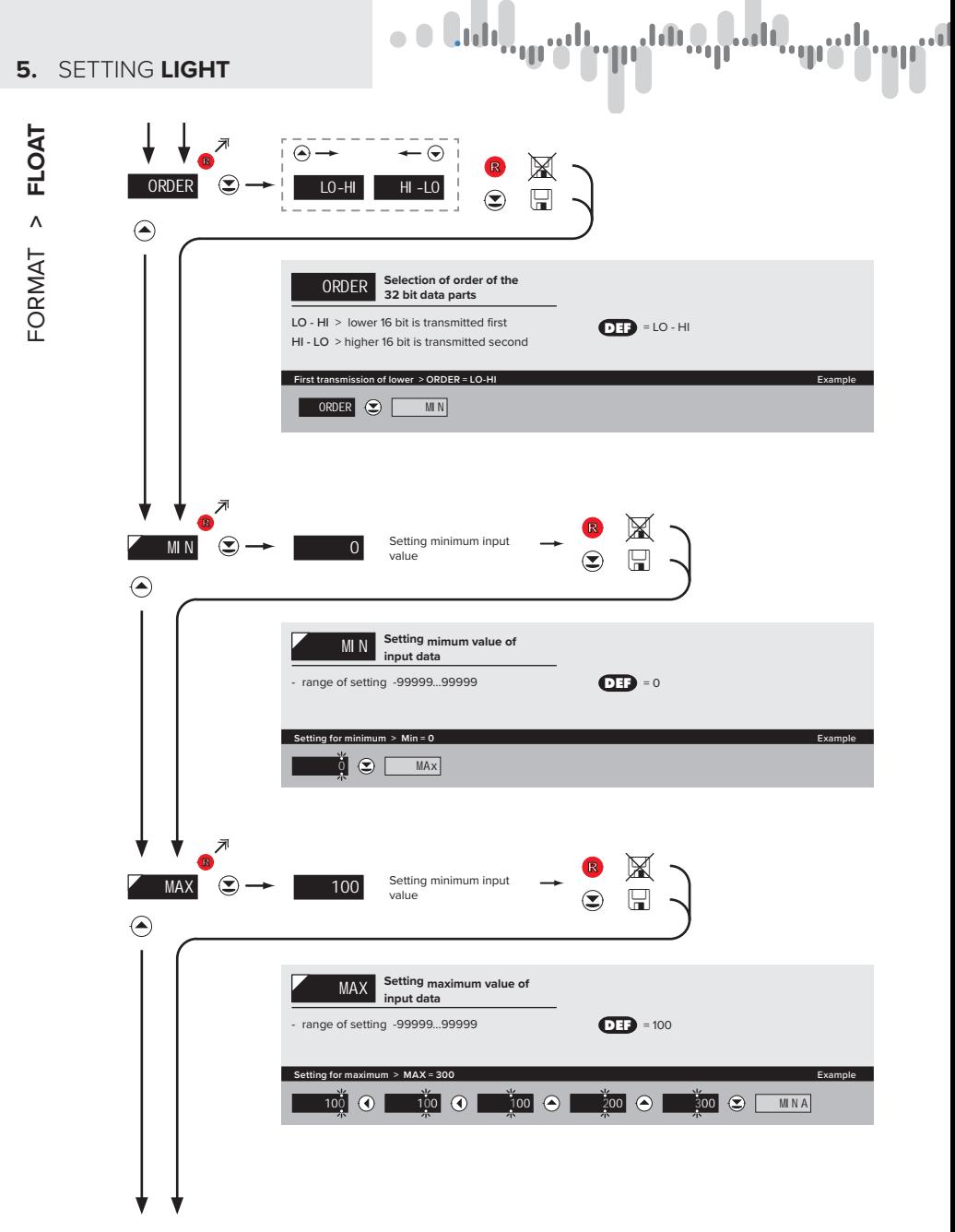

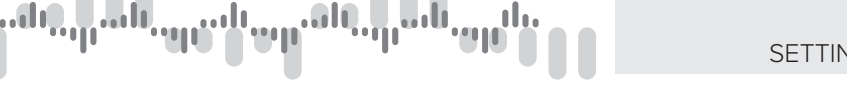

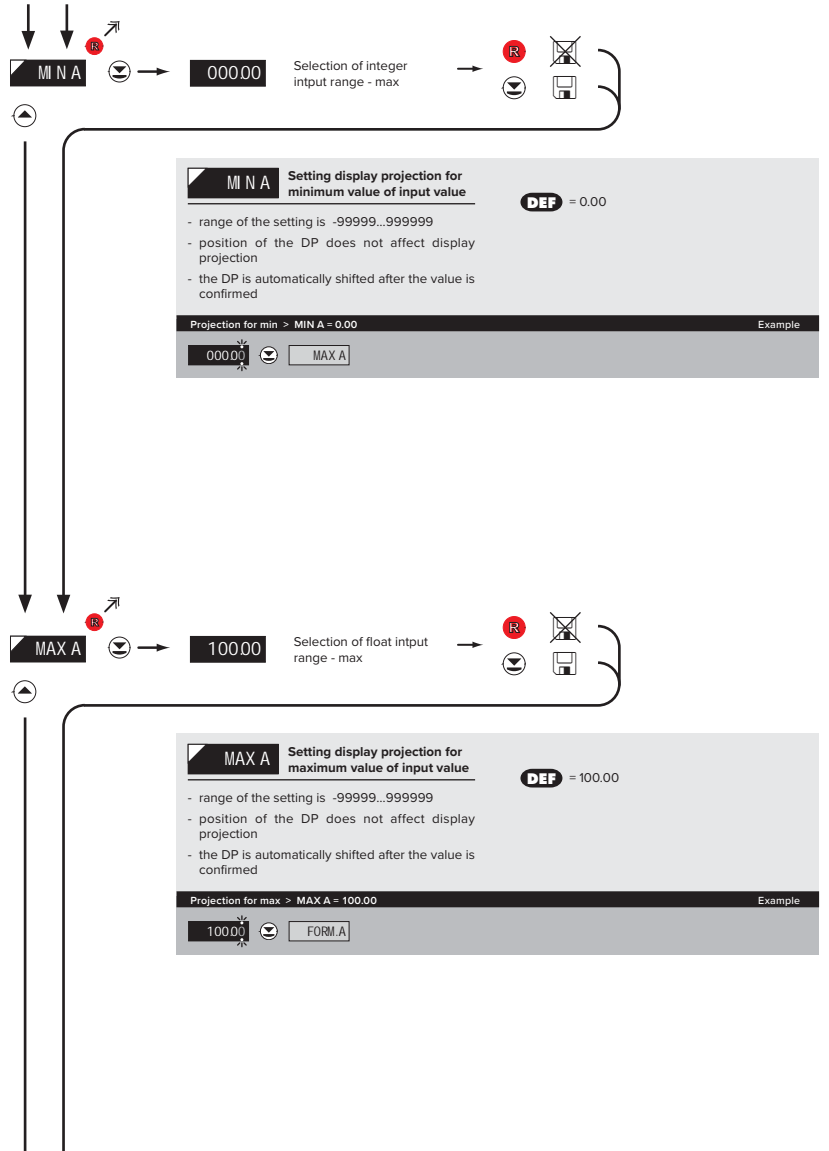

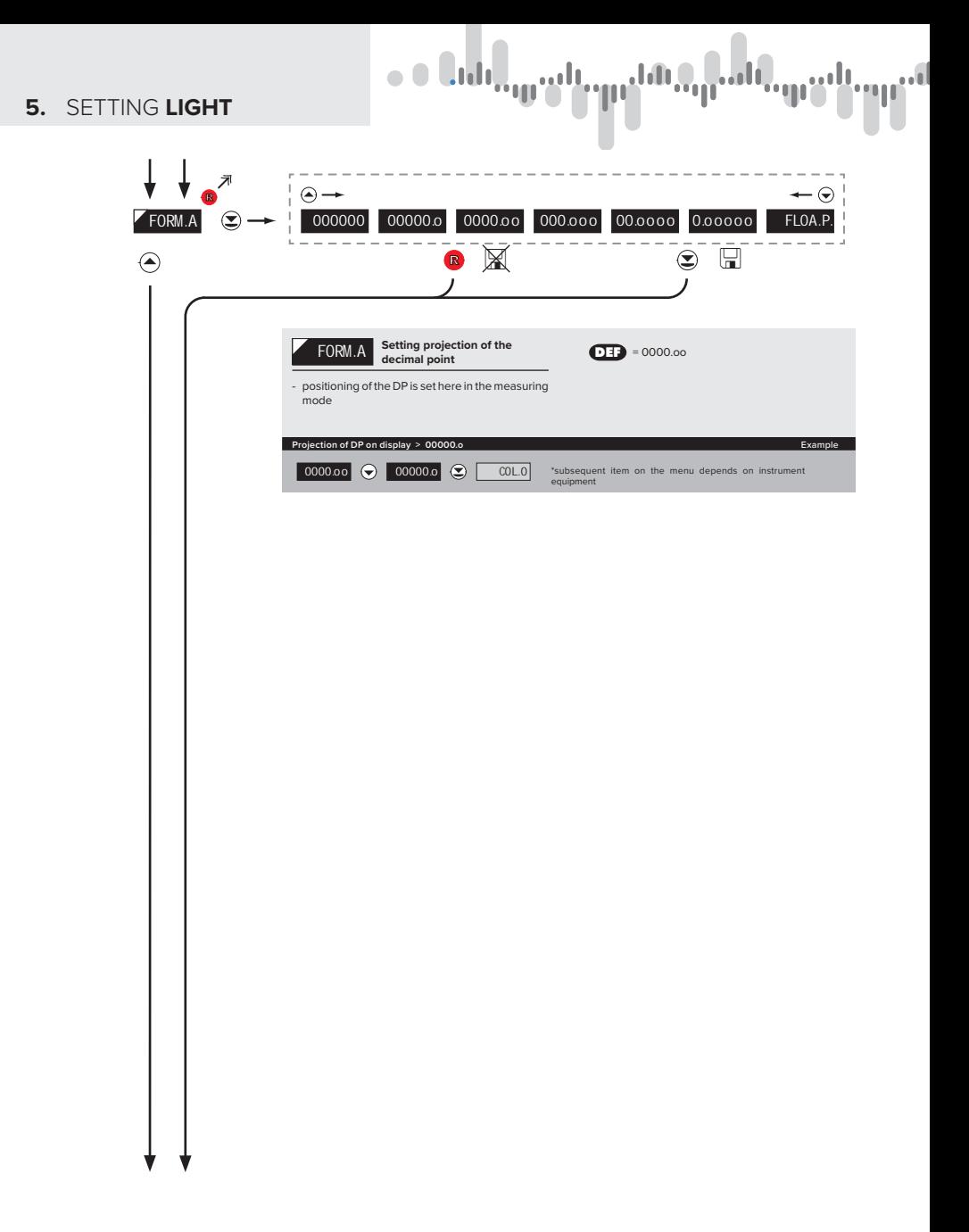

'vp<sup>alt</sup> ), <sub>| |</sub> | | | | | <sub>| | |</sub> |

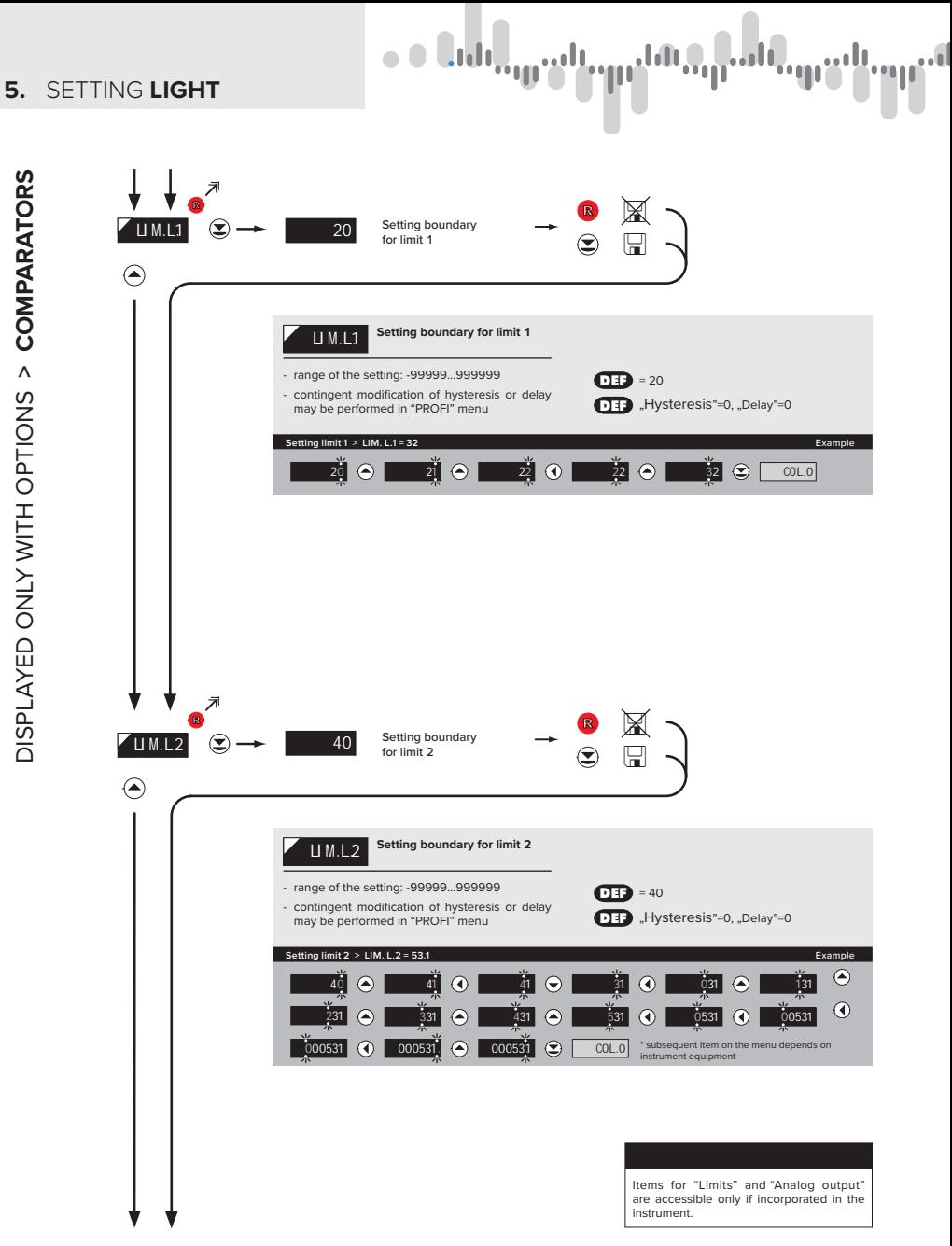

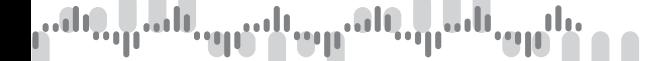

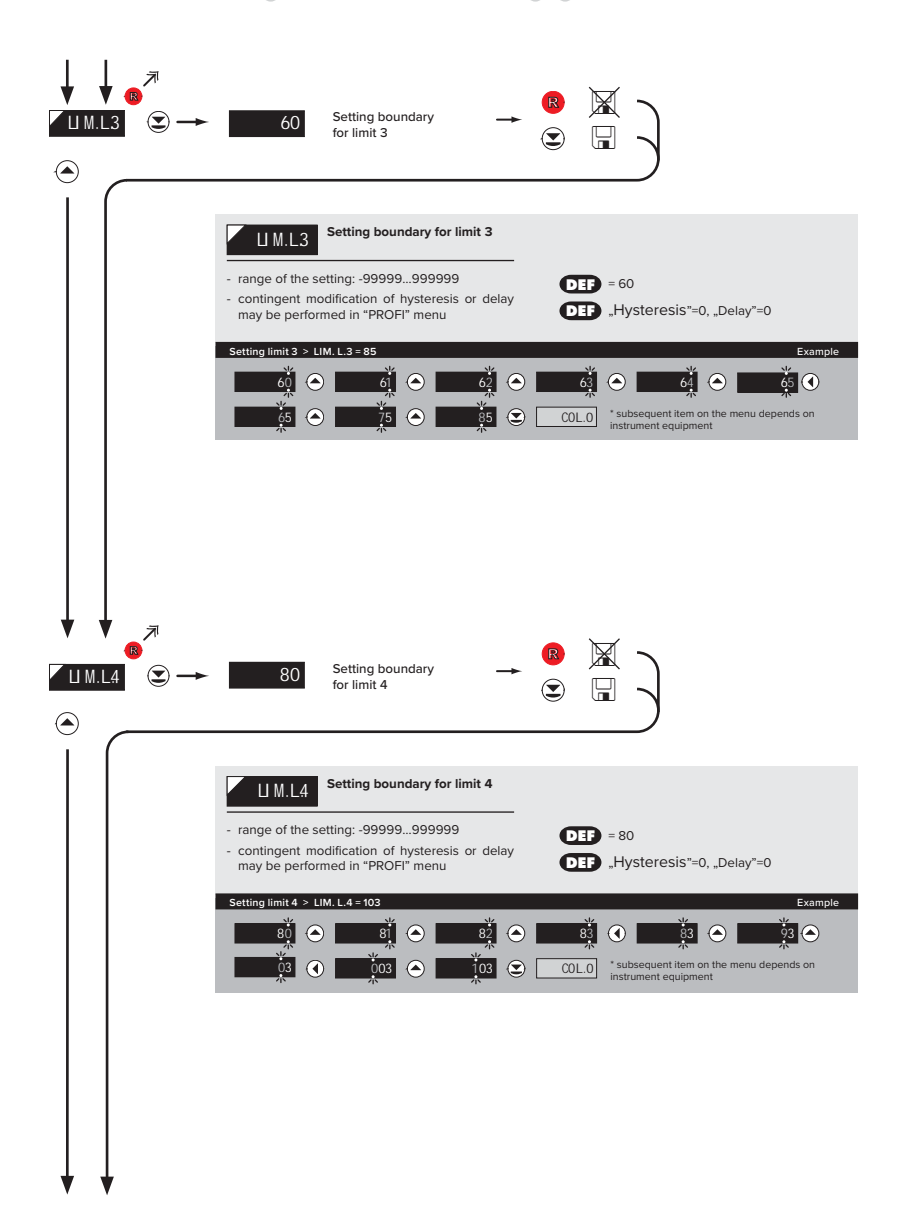

### **5.** SETTING **LIGHT**

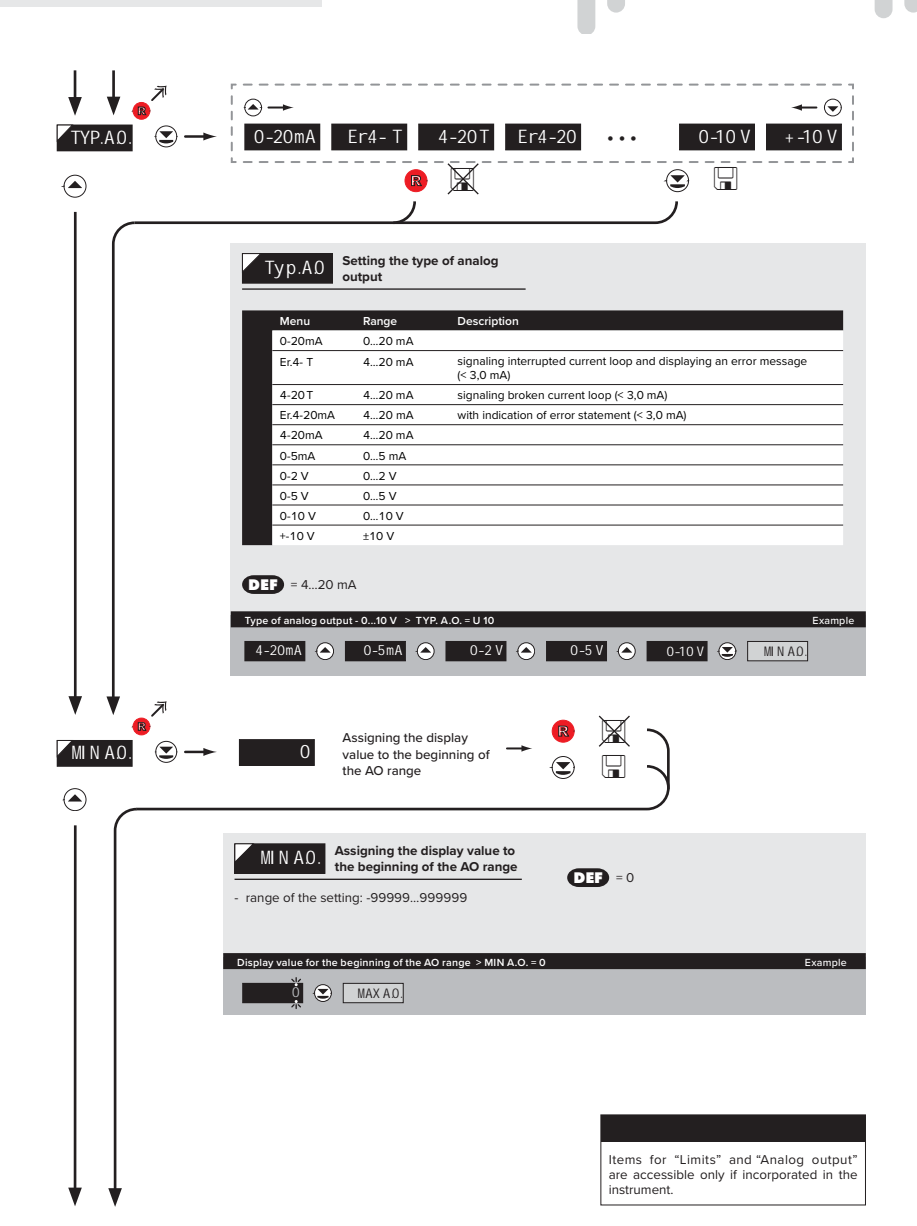

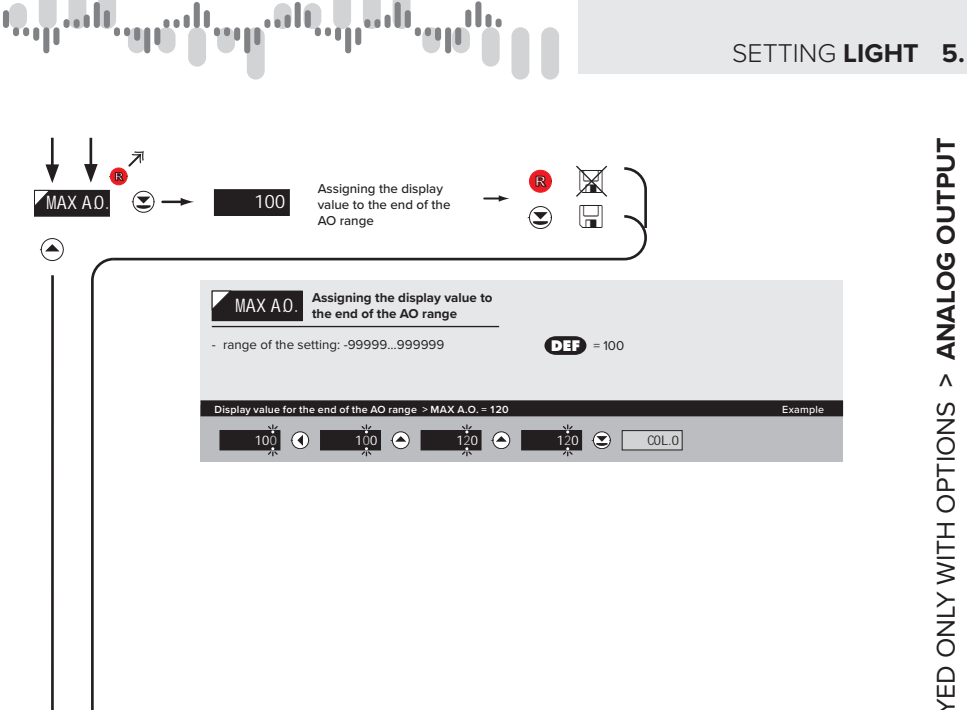

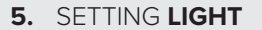

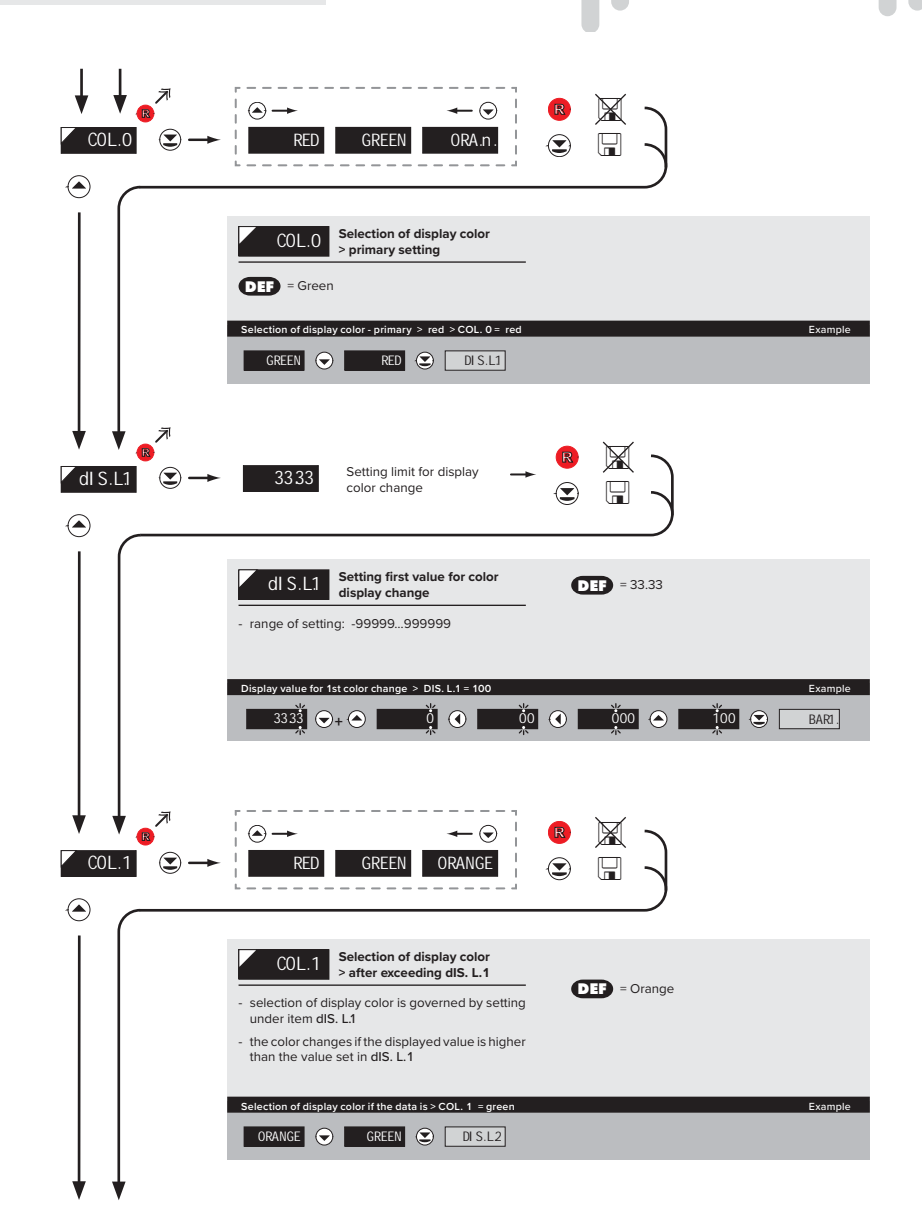

**Jili** 

APLICABLE ONLY TO 3-COLOUR DISPLAY APLICABLE ONLY TO 3-COLOUR DISPLAY

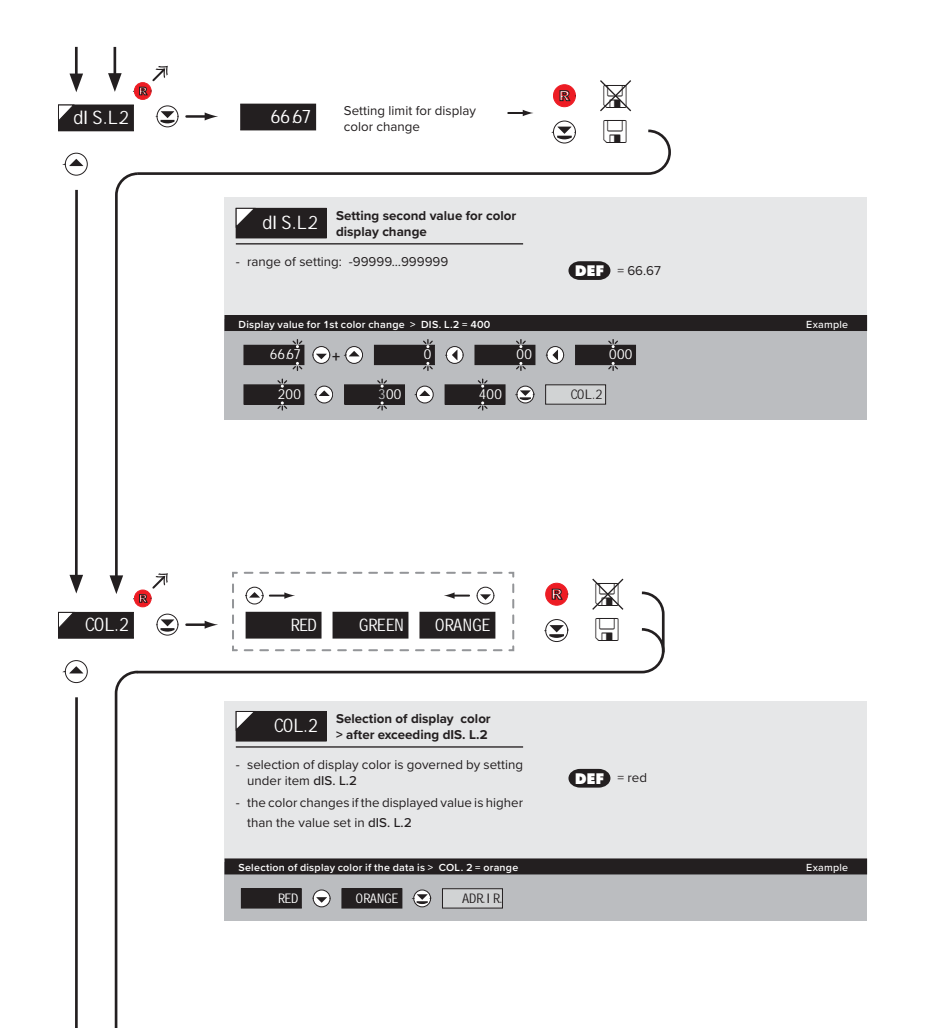

INSTRUCTIONS FOR USE **OMD 202RS** | **31**

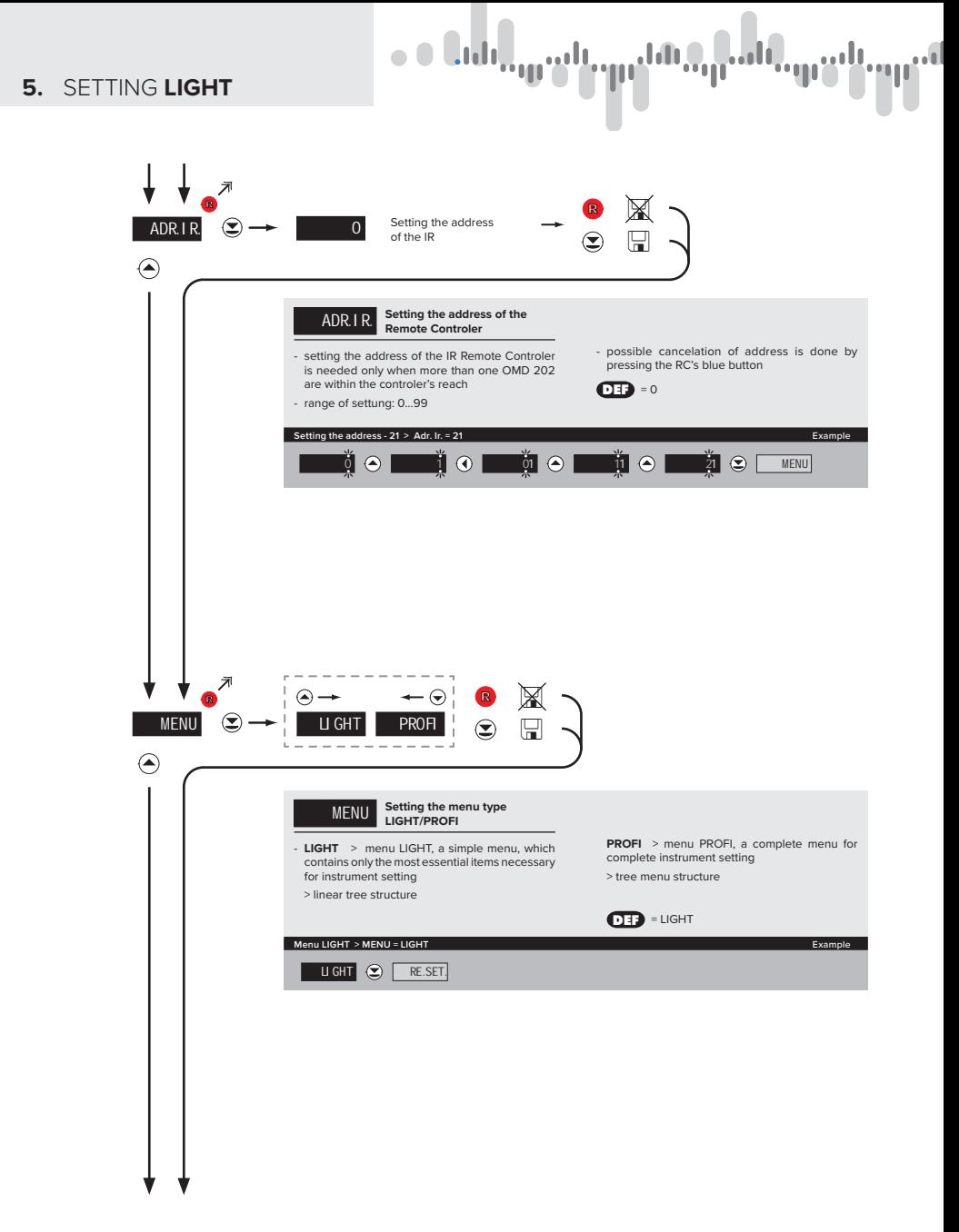

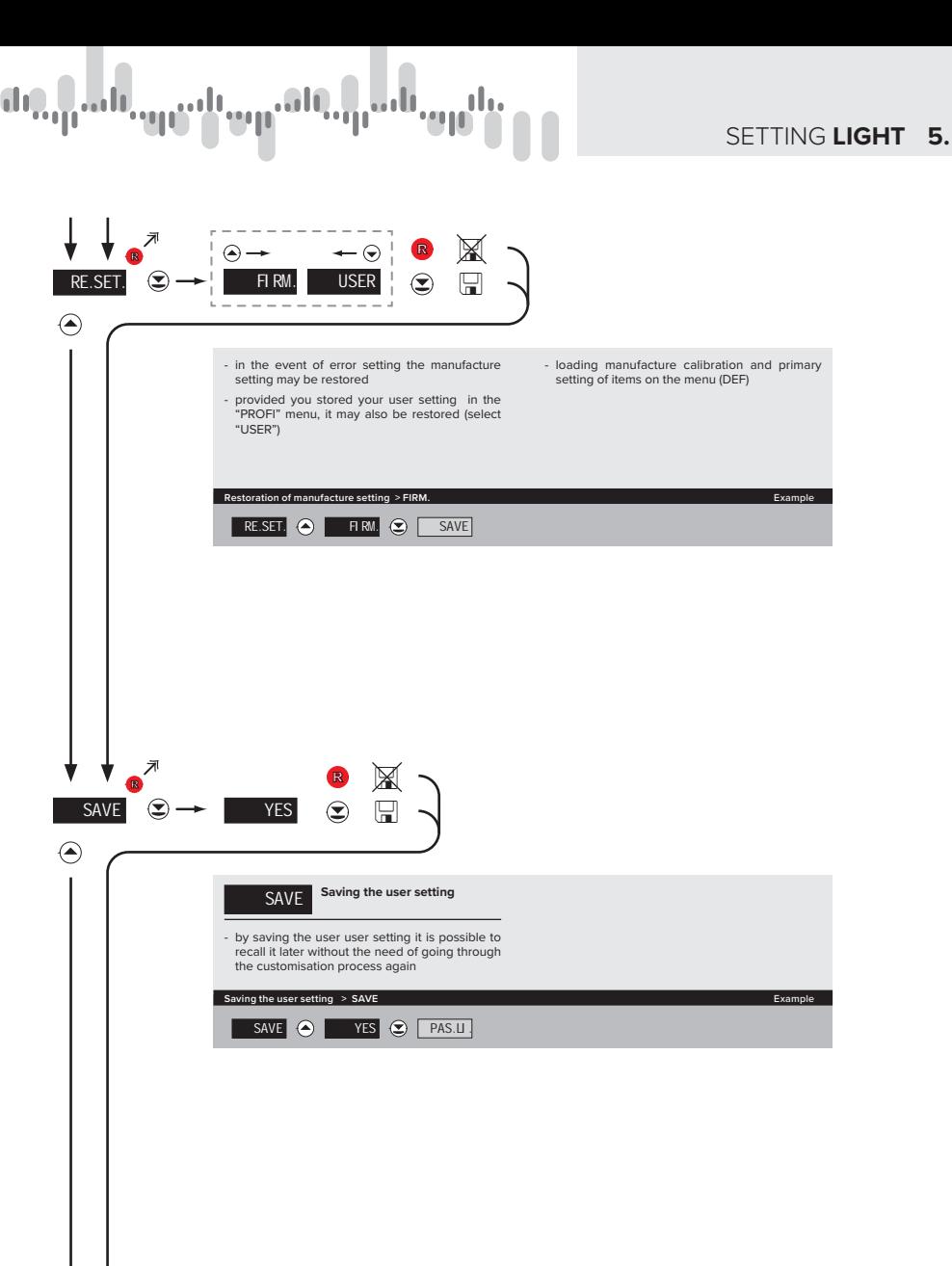

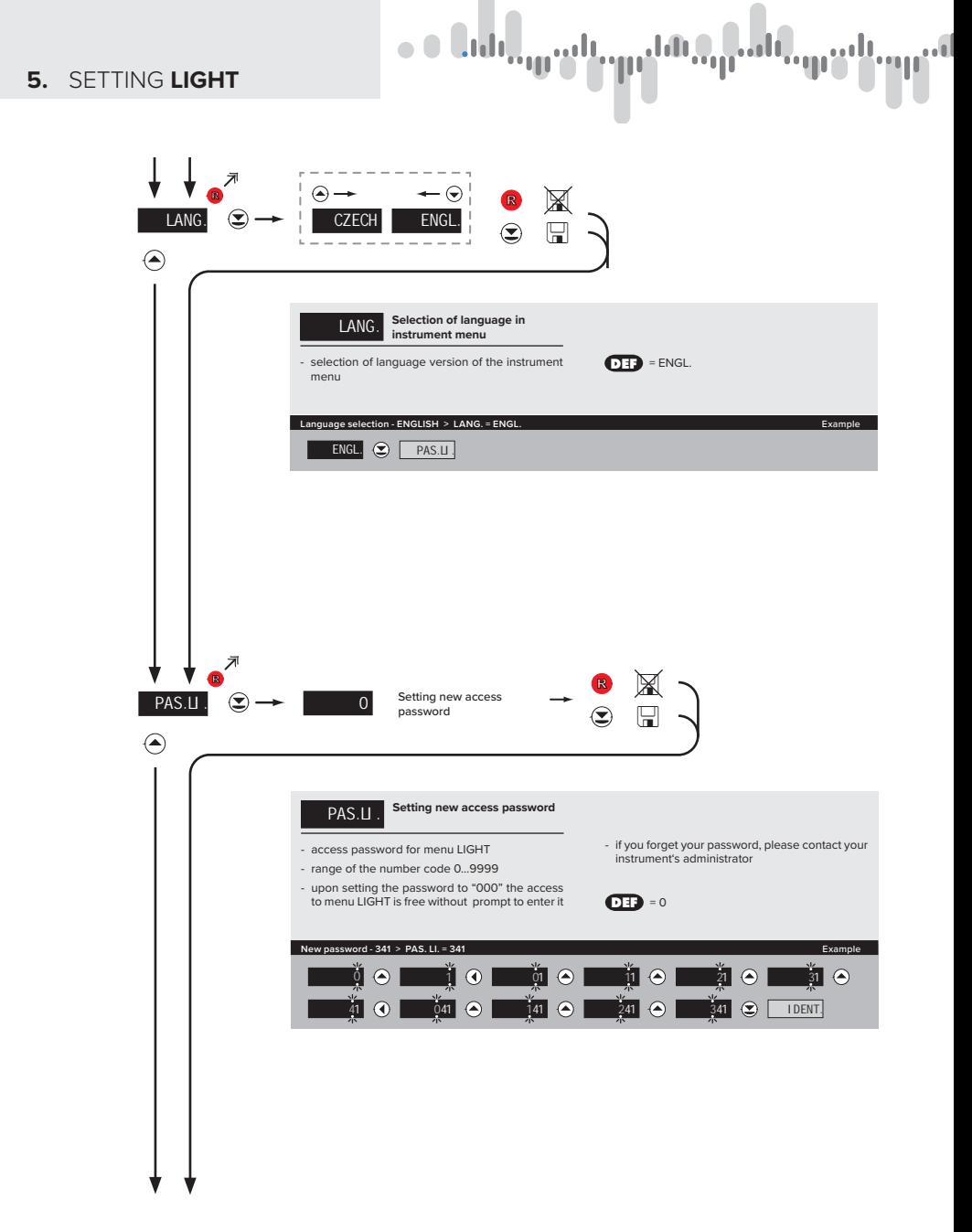

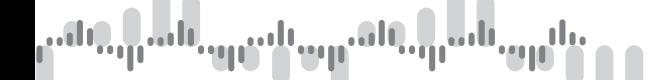

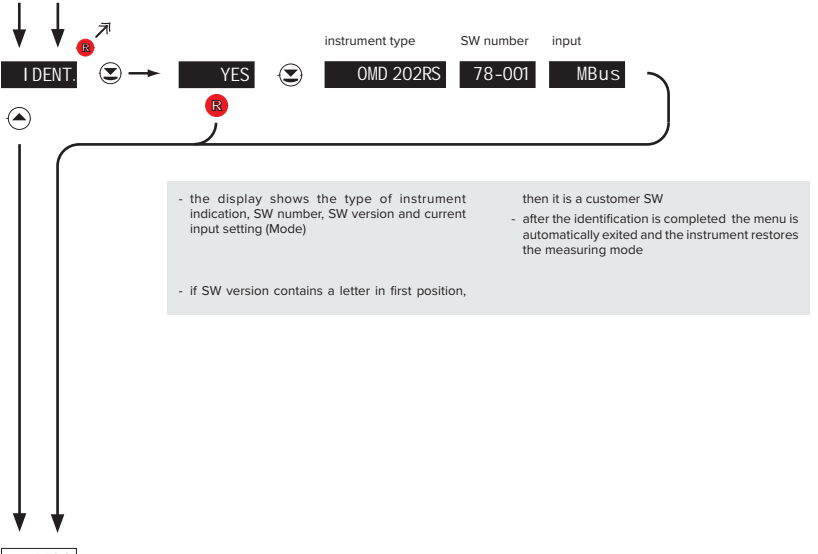

1428 Return to measuring mode

## **6.** SETTING **PROFI**

# SETTING **PROFI**

For expert users Complete instrument menu Access is password protected Possibility to arrange items of the **USER MENU** Tree menu structure

#### **6.0** SETTING "PROFI"

#### **PROFI Complete programming menu**

- contains complete instrument menu and is protected by optional number code
- designed for expert users
- preset from manufacture is menu **LIGHT**

#### Switching over to "PROFI" menu

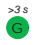

- access to **PROFI** menu
- authorization for access to **PROFI** menu does not depend on setting under item SERVIC. > MENU
- password protected access (unless set as follows under the item SERVIC. > N. PASS. > **PROFI** =0)
- <sup>G</sup> access to menu selected under item SERVIC. > MENU > LIGHT/PROFI
- password protected access (unless set as follows under the item SERVIC. > N. PASS. > **LIGHT** =0)
- for access to **LIGHT** menu passwords for **LIGHT** and **PROFI** menu may be used
#### 'vp<sup>ali</sup> յ<sub>կ</sub>են<sub>ալ</sub> بابير

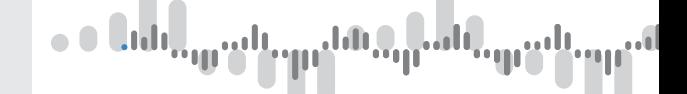

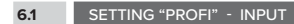

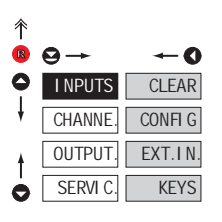

**in this menu** CLEAR Resetting internal values CONFI G. Selection of measuring<br>range and parameters EXT. IN. Setting external inputs functions KEYS Assigning further functions

to keys on the instrumenti

**The primary instrument parameters are set** 

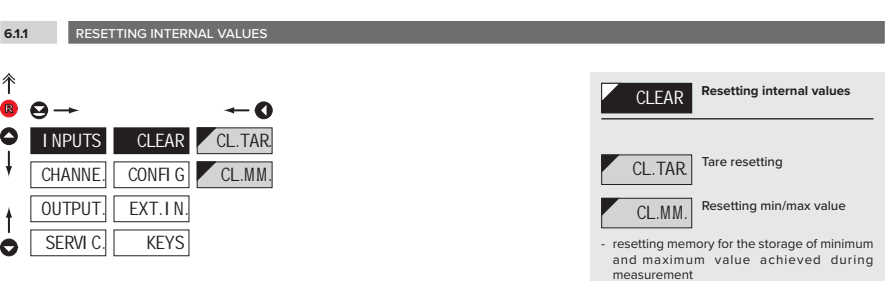

## SETTING **PROFI 6.**

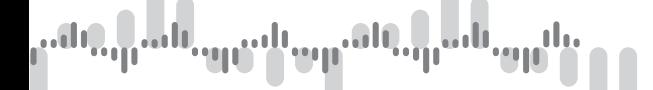

**6.1.2a** SELECTION OF DATA BAUD RATE

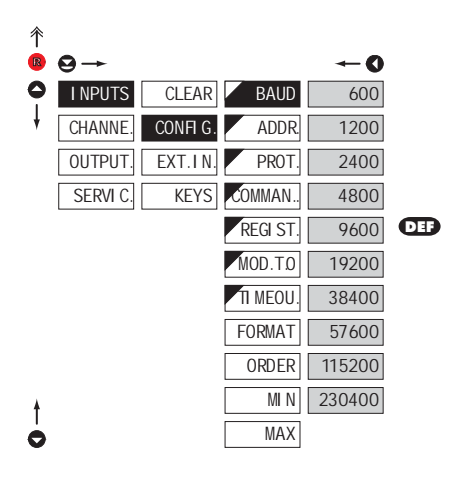

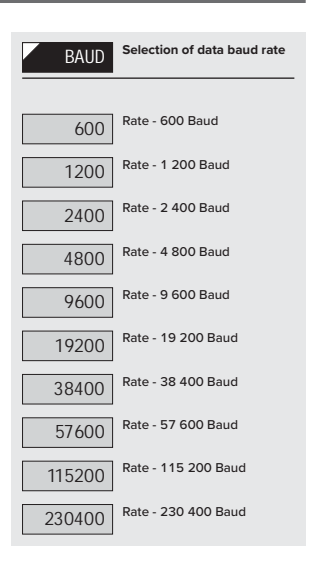

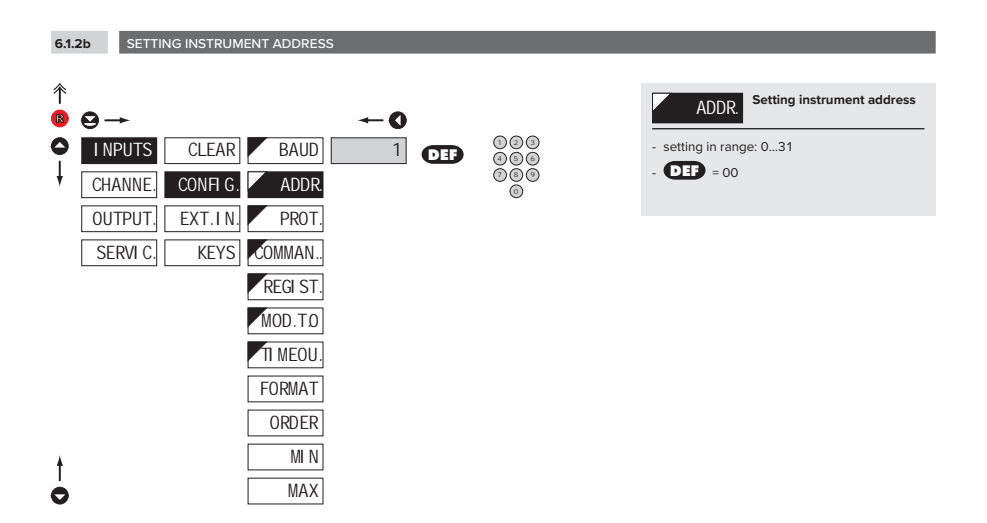

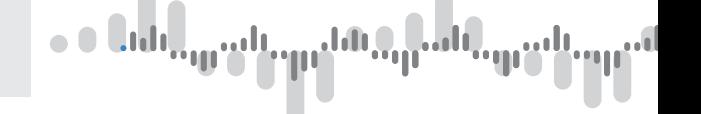

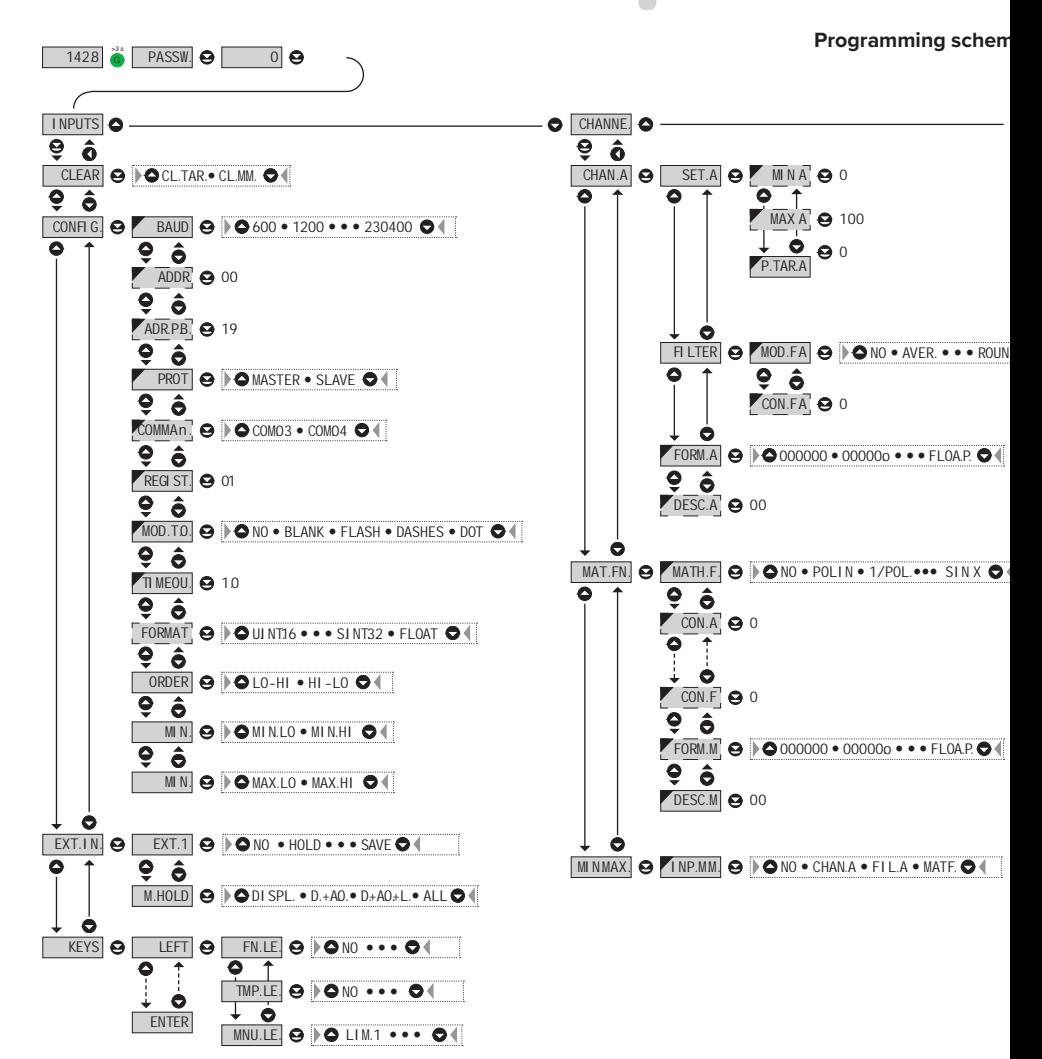

¦. <sub>| |</sub>...u.<sub>.egg</sub>

#### **cheme PROFI MENU**

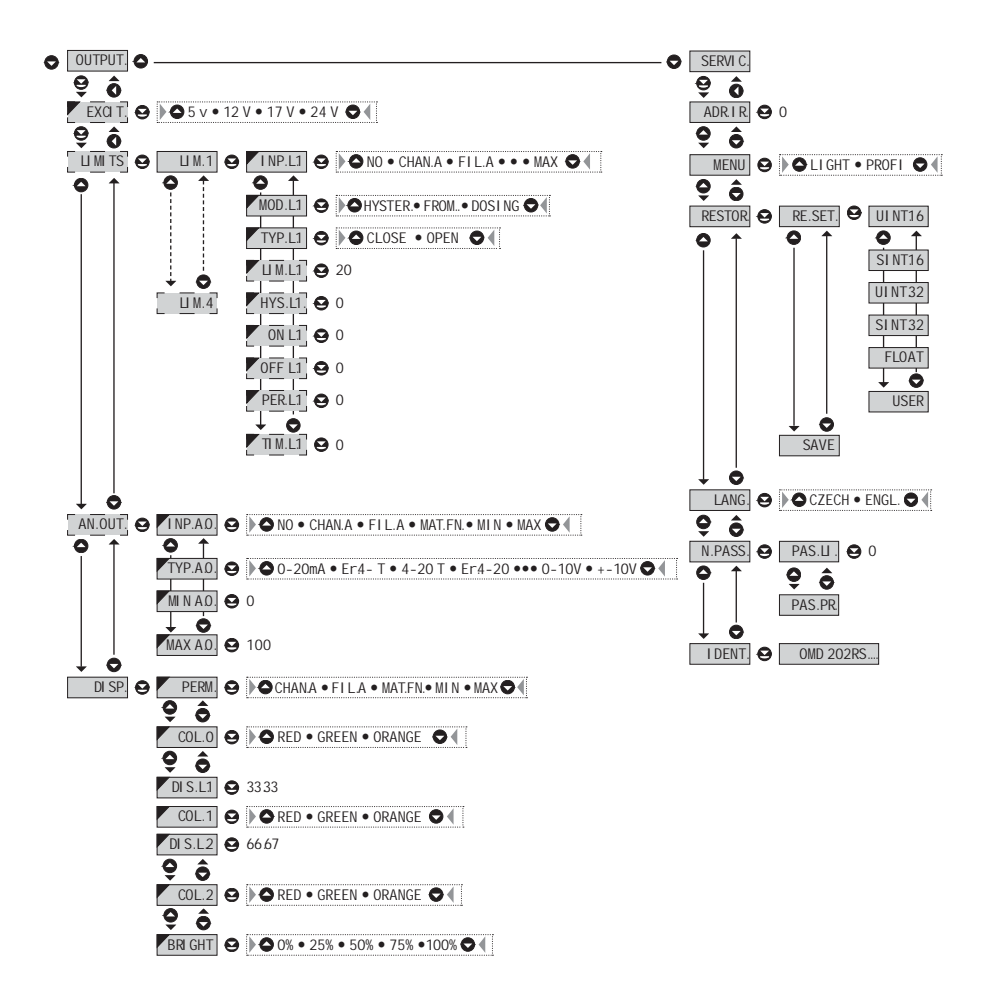

#### **!**

Upon delay exceeding 60 s the programming mode is automatically discontinued and the instrument itself restores the measuring mode

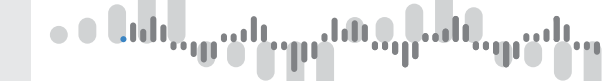

**6.1.2c** SELECTION OF DATA PROTOCOL

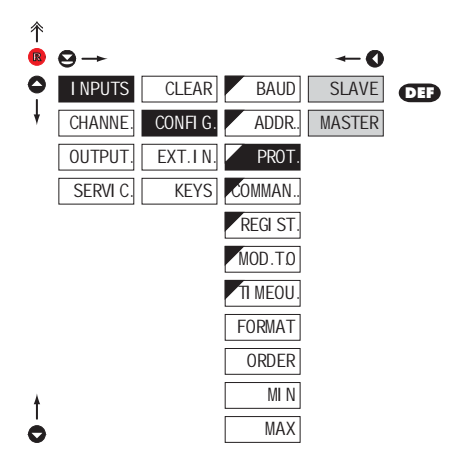

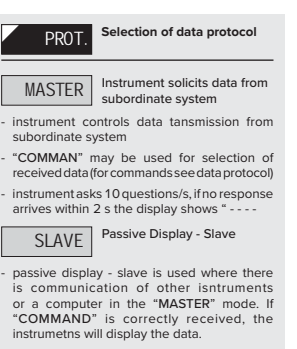

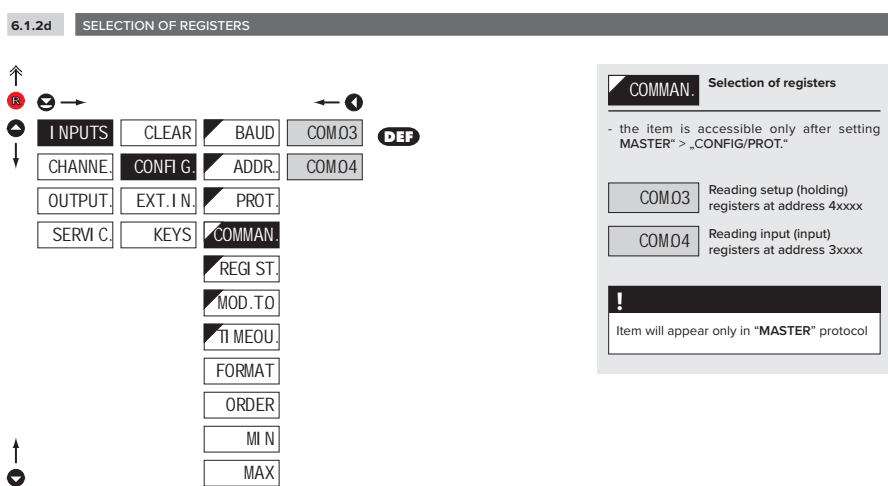

MAX

## SETTING **PROFI 6.**

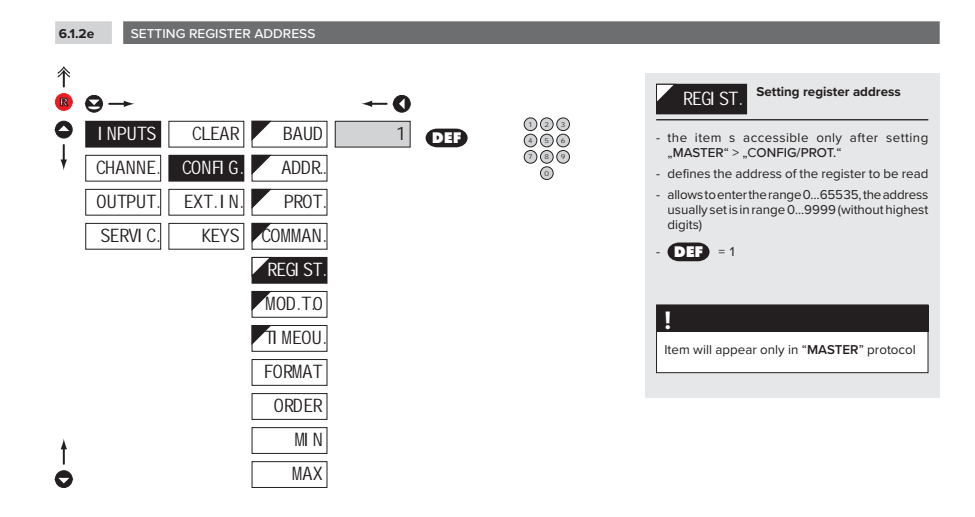

الأنب

**6.1.2f** SELECTING DISPLAY MODE IN CASE OF COMMUNICATION FAILURE

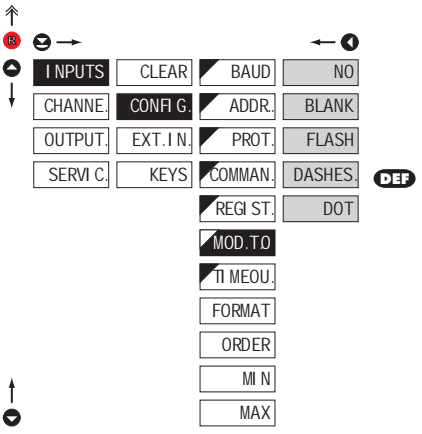

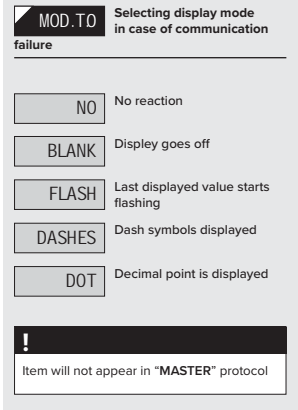

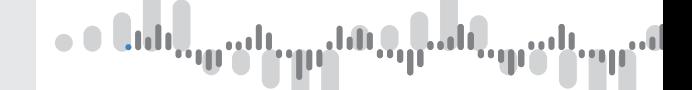

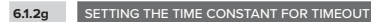

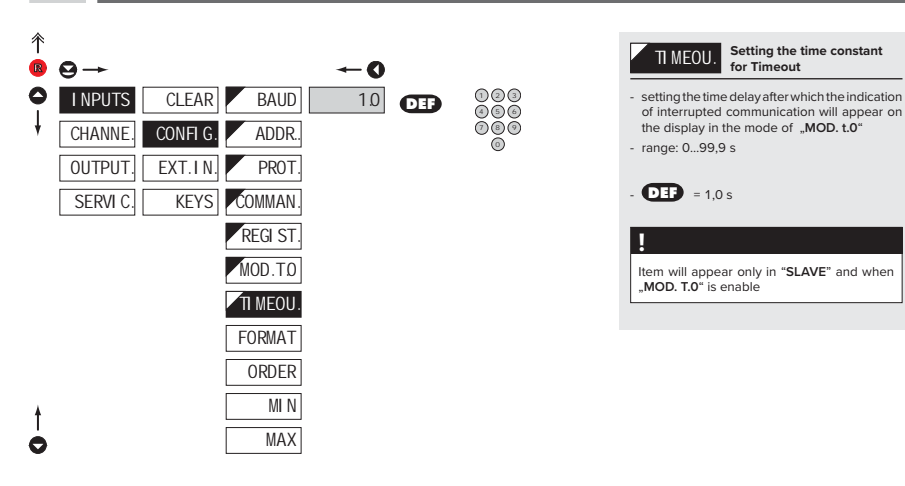

**6.1.2h SELECTION OF THE FORMAT OF INPUT DATA** 

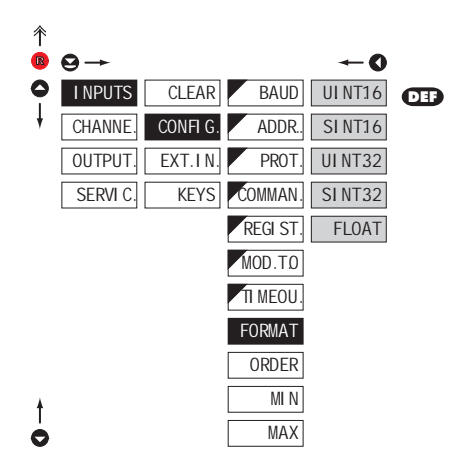

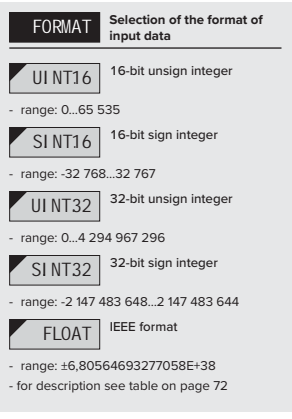

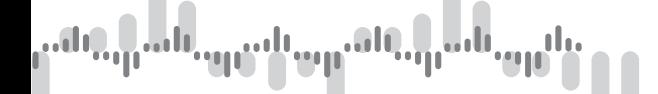

**6.1.2i** SELETION OF ORDER OF THE 32 BIT DATA PARTS

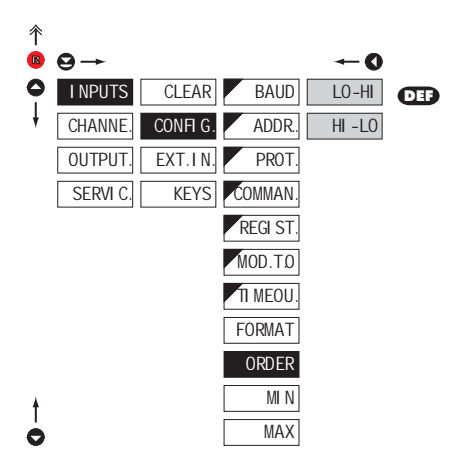

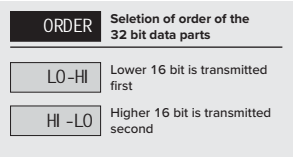

**6.1.2j** SETTING INPUT VALUE

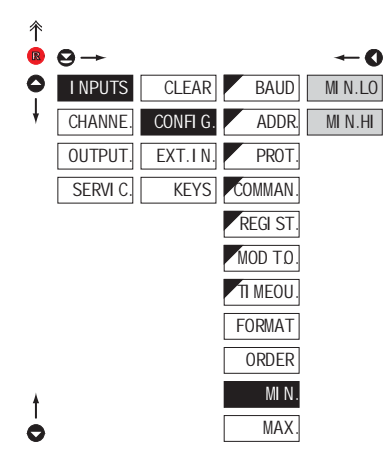

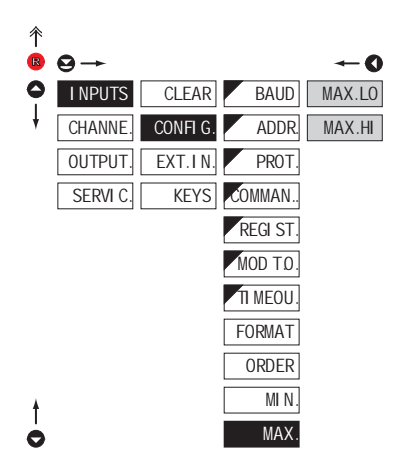

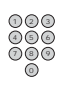

4 ) (5 ) (6 2)(3 7 ) (8 ) (9

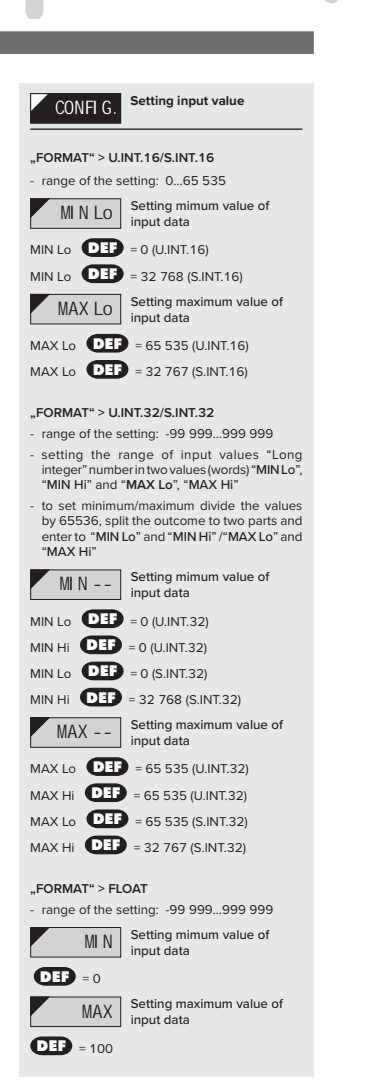

#### 'vp<sup>ali</sup> ), <sub>| |</sub> | | | | | <sub>| | | |</sub> | بابير

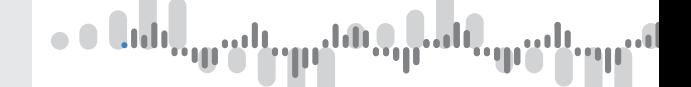

#### **6.1.3a EXTERNAL INPUT FUNCTION SELECTION**

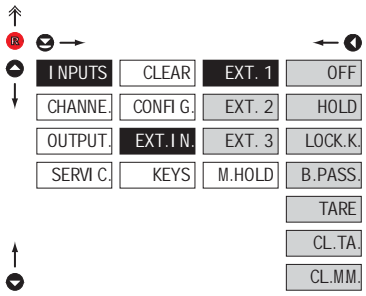

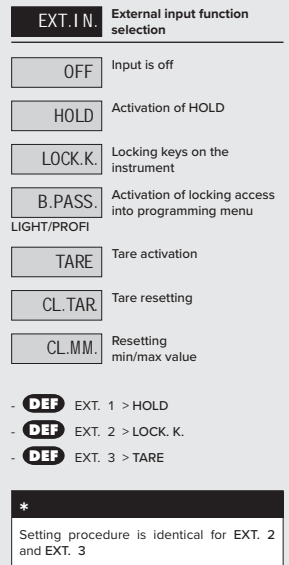

#### **6.1.3b** SELECTION OF FUNCTION "HOLD"

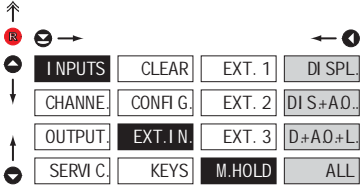

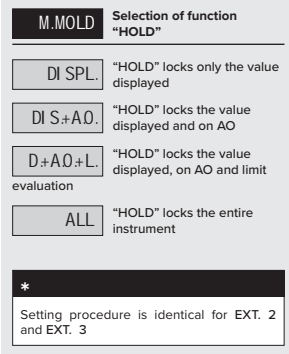

## SETTING **PROFI 6.**

udl T

**6.1.4a** OPTIONAL ACCESSORY FUNCTIONS OF THE KEYS

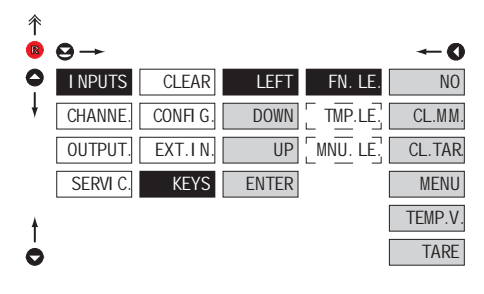

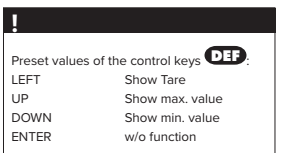

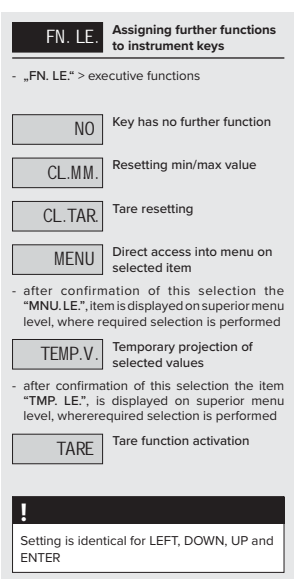

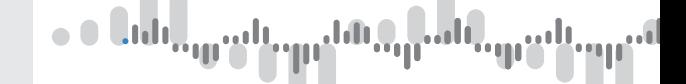

R

1  $\epsilon$ 

**6.1.4b** OPTIONAL ACCESSORY FUNCTIONS OF THE KEYS - TEMPORARY PROJECTION

 $FN.1$ TMP.L

DOWN

**ITER** UP

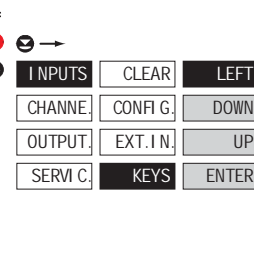

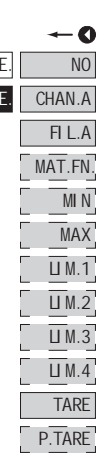

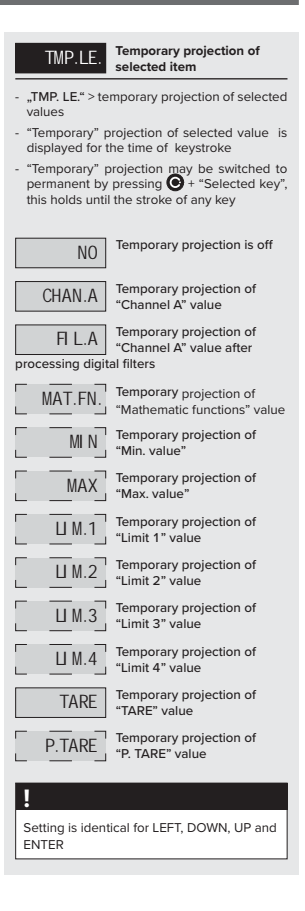

#### mli نيار 44 U ΉΙ **UI** ÷ηı

## SETTING **PROFI 6.**

**6.1.4c OPTIONAL ACCESSORY FUNCTIONS OF THE KEYS - DIRECT ACCESS TO ITEM** 

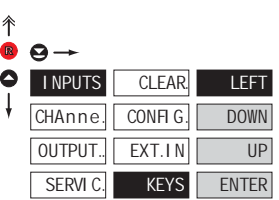

 $\div$  0  $FN. LE.$   $\boxed{UM. 1}$  $MNU.$  LE.  $\Box$  M.2  $\underline{\overline{\mathsf{U}}}$  M.3  $\overline{U}$ M.4  $HYS.1$  $\overline{HYS}.2$  $\overline{HYS}.3$  $HYS.4$  $ON<sub>1</sub>$  $\overline{0}$ n 2 ŗ l<br>L  $\overline{0}$ n 3 r<br>L  $\overline{0}$ n 4 OFF<sub>1</sub> L OFF 2 Г r<br>L OFF 3 ŗ  $OFF 4$ 

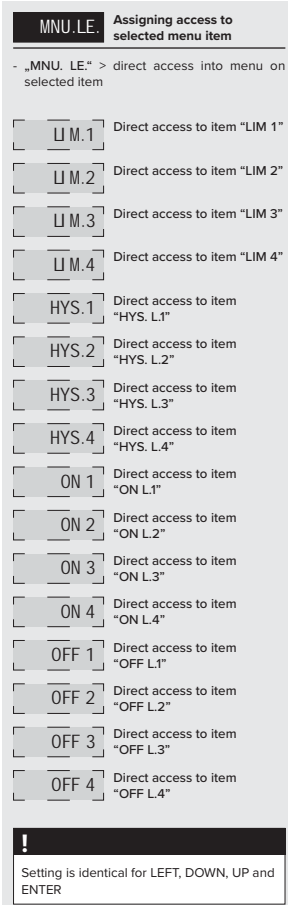

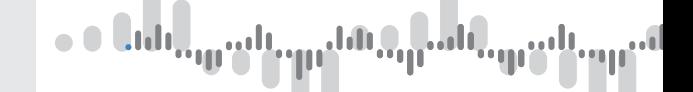

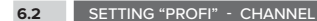

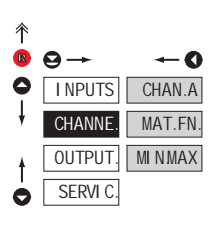

## **The primary instrument parameters are set in this menu** CHAN.A Setting parameters of<br>measuring "Channel" MAT.FN. Setting parameters of<br>mathematic functions MI NMAX Selection of access and evaluation of Min/max value

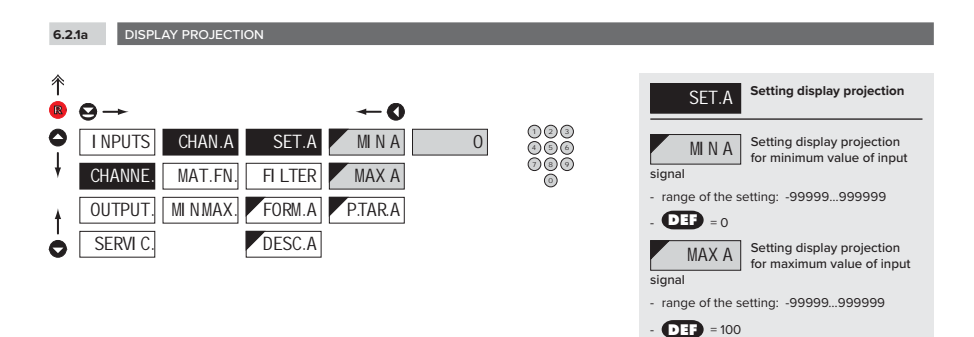

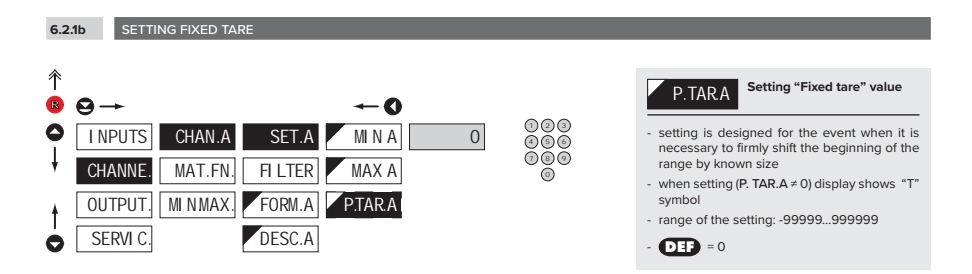

## SETTING **PROFI 6.**

#### $\mathbb{Q}_p$ alu  $\mathfrak{a}_{\mathfrak{p}}$ an<sup>d</sup> an U

**6.2.1c DIGITAL FILTERS** 

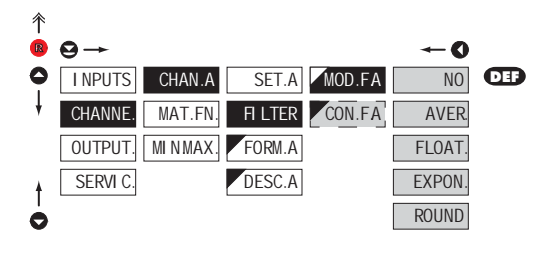

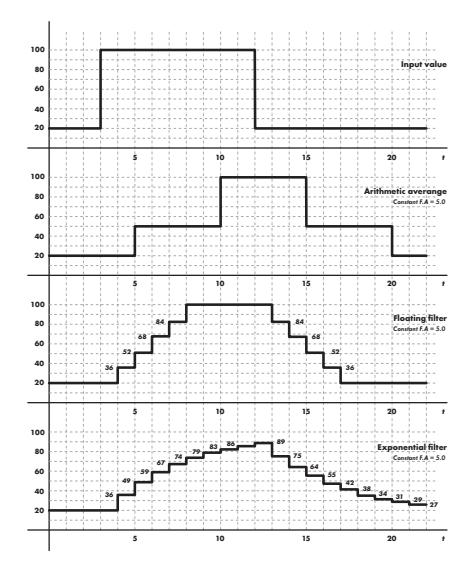

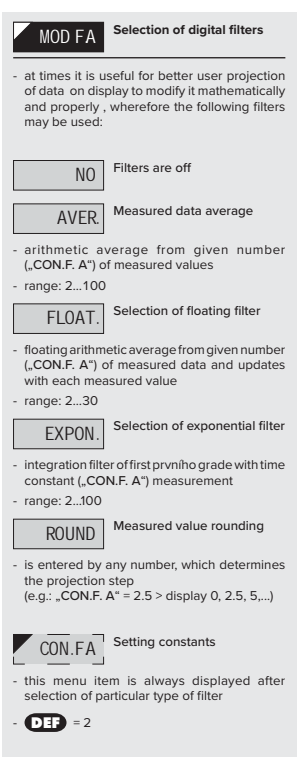

# $\bullet$  0  $0$   $\mathbf{d}$   $\mathbf{d}$   $\mathbf{d}$

**6.2.1d** PROJECTION FORMAT - POSITIONING OF DECIMAL POINT

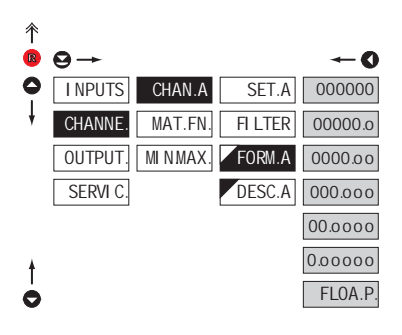

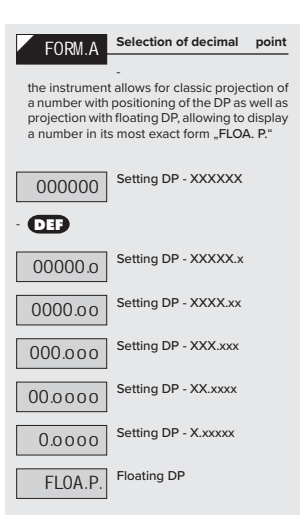

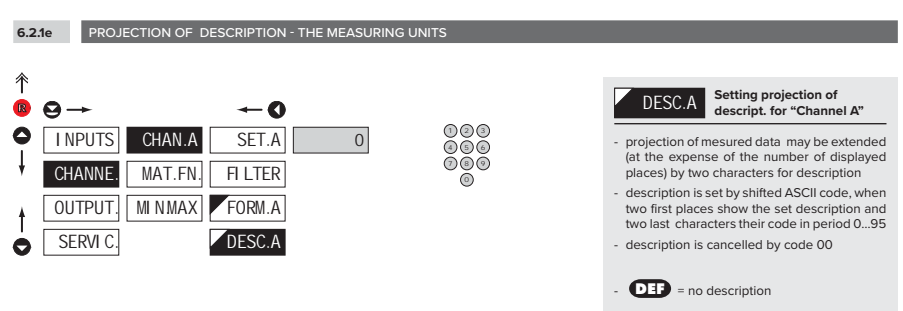

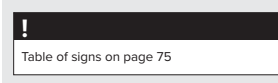

## SETTING **PROFI 6.**

udi برار T

**6.2.2a MATHEMATIC FUNCTIONS** 

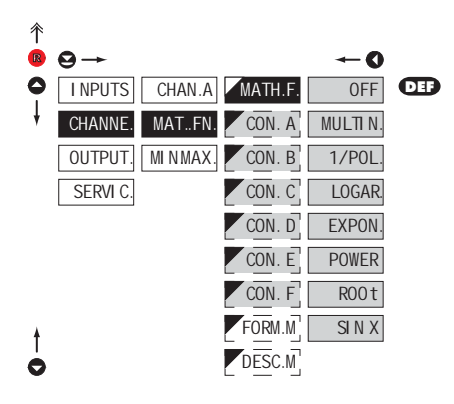

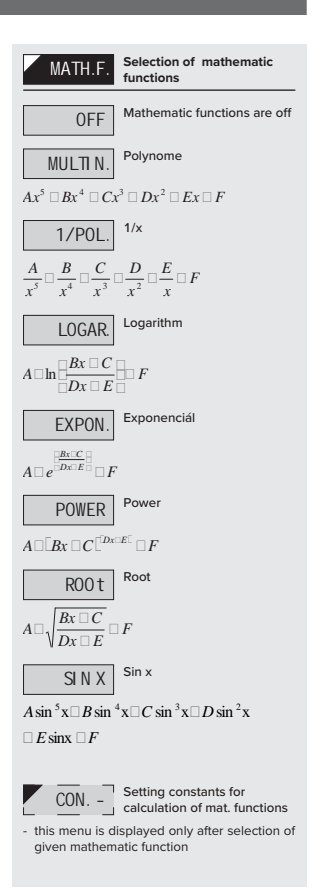

**CHANNE** 

SERVI<sub>C</sub> **OUTPUT**  **MIN.MAX.** MAT<sub>FN</sub>

CON. A CON. B  $\overline{\text{CON}}$ .  $\overline{\text{C}}$ CON. D CON. E CON. F FORM. M

DESC.M

00000.o 0000.oo 000.ooo

FLOA.P 0.ooooo 00.oooo

R

 $\bullet$ 

个  $\Theta \rightarrow$ 

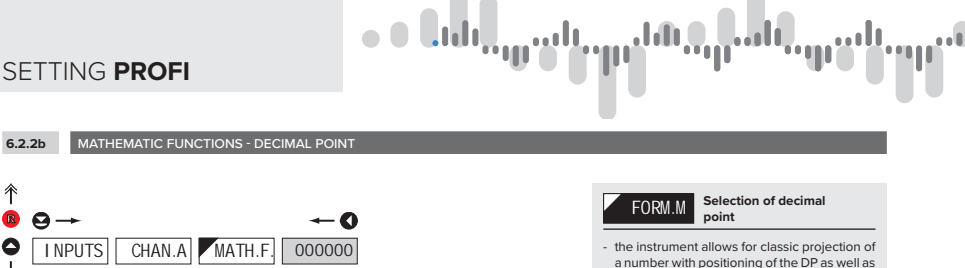

000000 Setting DP - XXXXXX 00000.o Setting DP - XXXXX.x 0000.oo Setting DP - XXXX.xx 000.ooo Setting DP - XXX.xxx 00.0000 Setting DP - XX.xxxx 0.00000 Setting DP - X.xxxxx FLOA.P. Floating DP  $\cdot$   $\times$ 

projection with floating DP, allowing to display a number in its most exact form "FLOA. P."

**6.2.2c** MATHEMATIC FUNCTIONS - MEASURING UNITS 个 **DESC.M** Setting projection of **description for "MATH. F."**  $B$   $A$   $\rightarrow$  $-0$ - projection of mesured data may be extended ٥ I I NPUTS CHAN. A MATH.F  $\Omega$ 2)(3 (at the expense of the number of displayed 4  $(5)(6)$ places) by two characters for description 7 ) (8 ) (9 **CHANNE** MAT. FN. CON. A - description is set by shifted ASCII code, when two first places show the set description and OUTPUT. **MIN.MAX** CON. B two last characters their code in period 0…95 - description is cancelled by code 00 CO<sub>N</sub> **SERVIC** - **DEF** = no description  $\overline{\text{CON}}$  $\overline{\text{CON}}$ . **!** CON. F Table of signs on page 75 FORM. M. DESC.M

#### udl an U 71

## SETTING **PROFI 6.**

**6.2.3** SELECTION OF EVALUATION OF MIN/MAX VALUE

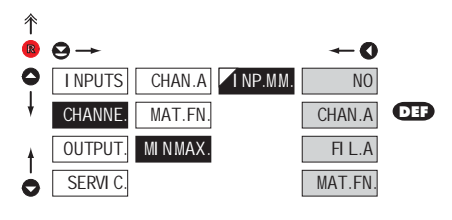

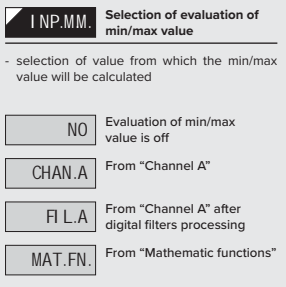

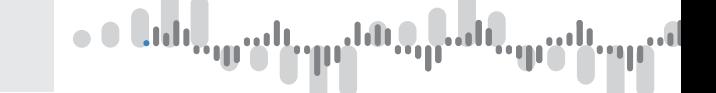

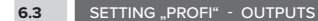

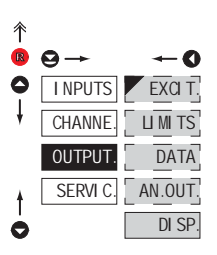

**In this menu it is possible to set parame ters of the instrument output signals**

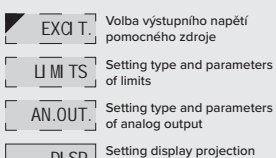

 $AM. OUT$  Setting type and parameters<br>  $\begin{bmatrix} 1 & 0 \\ 0 & 1 \end{bmatrix}$  of analog output

DI SP. Setting display projection and brightness

#### **6.3.1** SELECTION OF SENSOR EXCITATION VOLTAGE

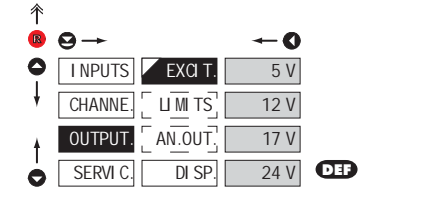

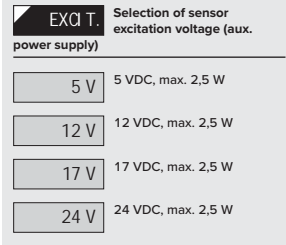

#### **6.3.2a** SELECTION OF INPUT FOR LIMITS EVALUATION

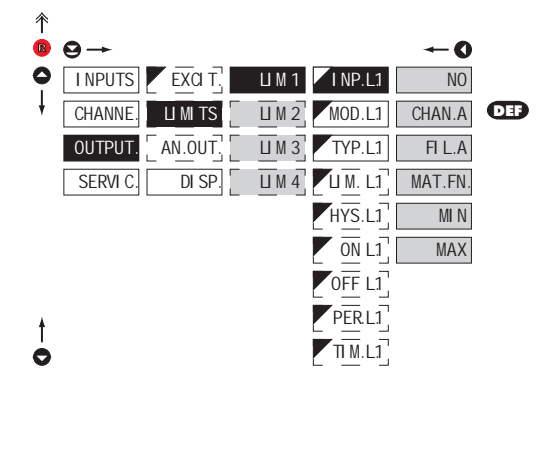

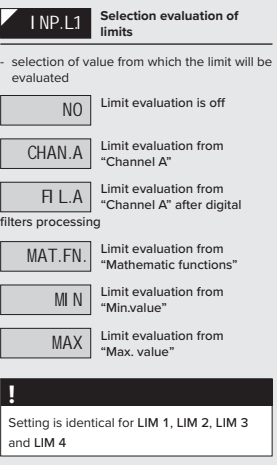

ala...<mark>.</mark>. الأبيا الأسر  $\mathbb{Z}_{\mathbb{P}}$ ılı. **TUIL** 'WI wp

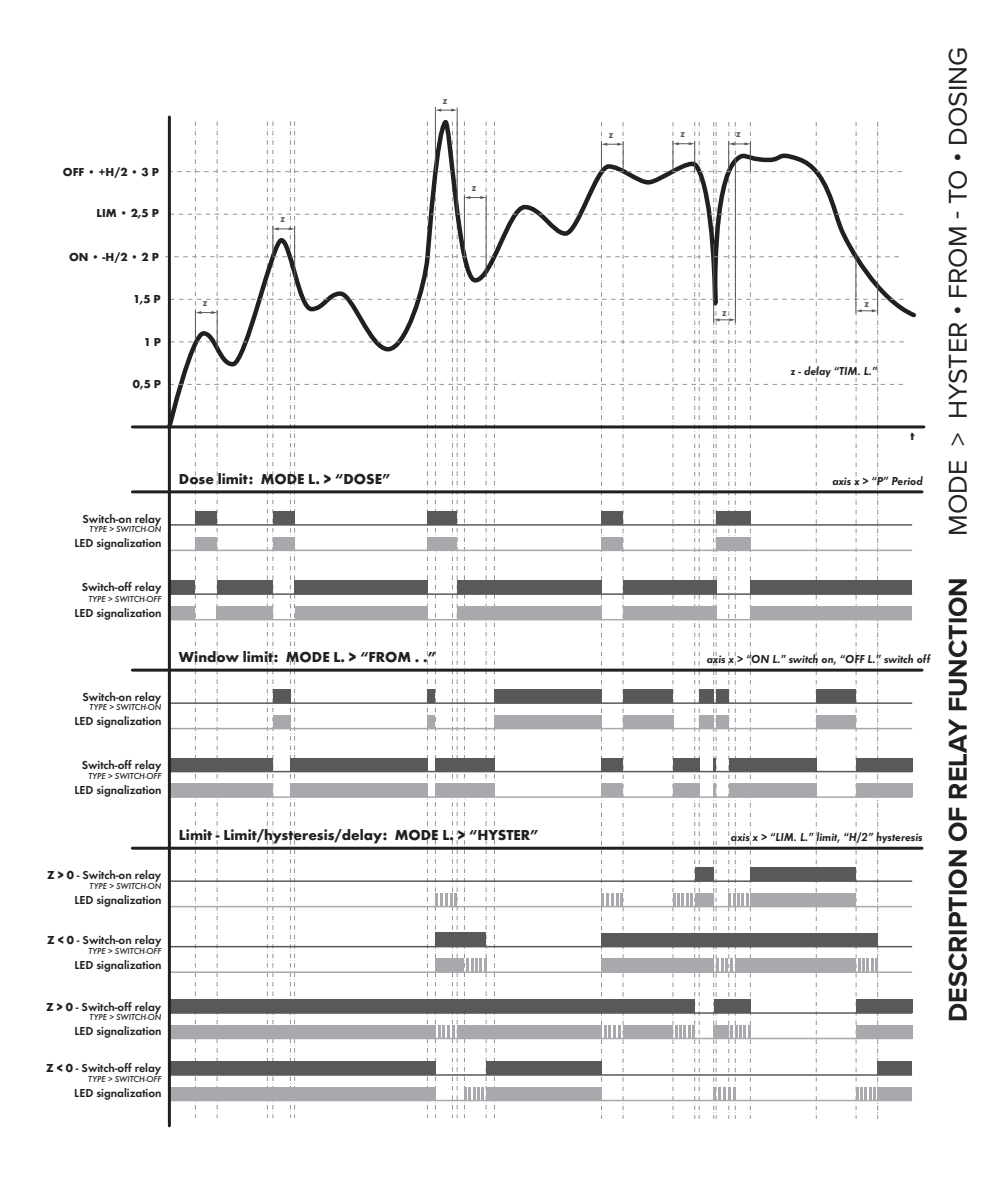

#### INSTRUCTIONS FOR USE **OMD 202RS** | **59**

**6.3.2b** SELECTION THE TYPE OF LIMIT

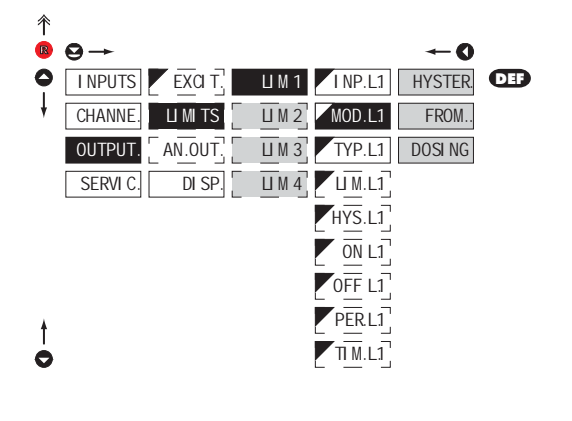

. o Cidi,

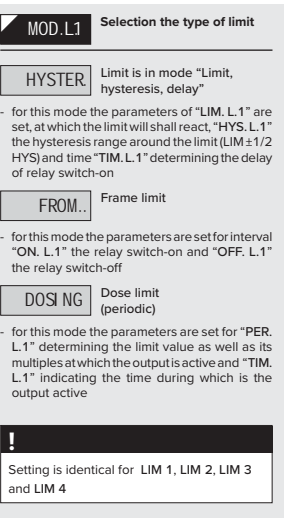

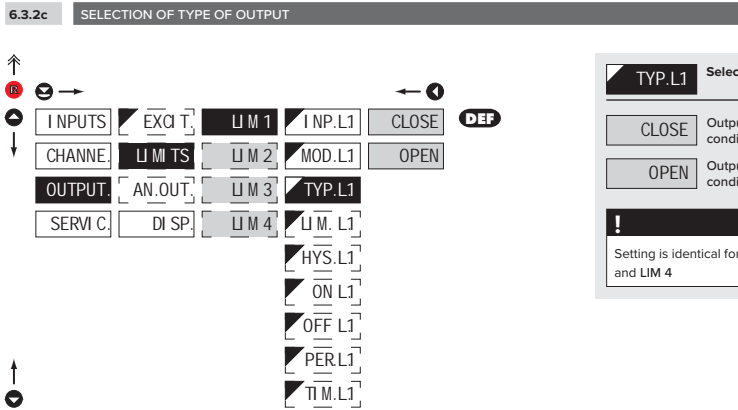

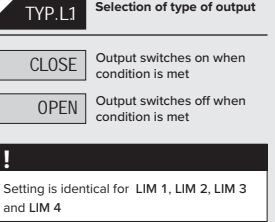

## SETTING **PROFI 6.**

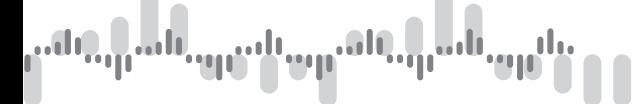

**6.3.2d** SETTING VALUES FOR LIMITS EVALUATION

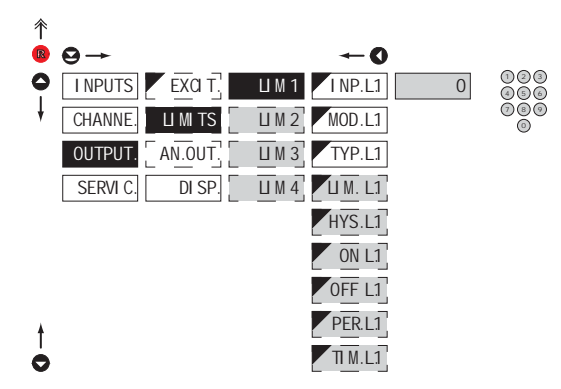

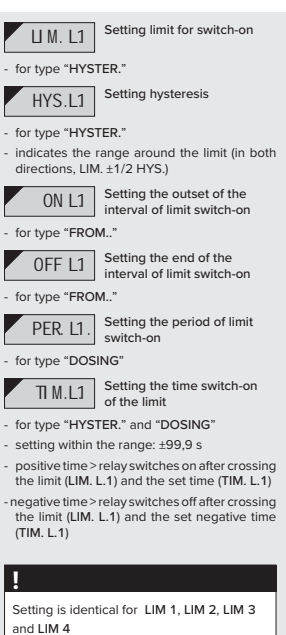

INSTRUCTIONS FOR USE **OMD 202RS** | **61**

# o o Cidi,

**6.3.3a** SELECTION OF INPUT FOR ANALOG OUTPUT

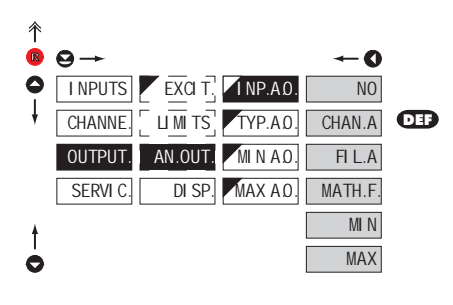

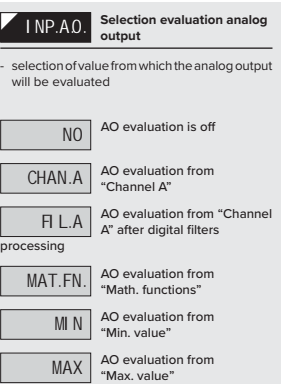

#### **6.3.3b** SELECTION OF THE TYPE OF ANALOG OUTPUT

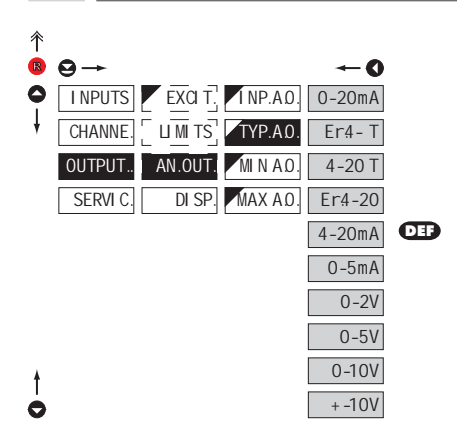

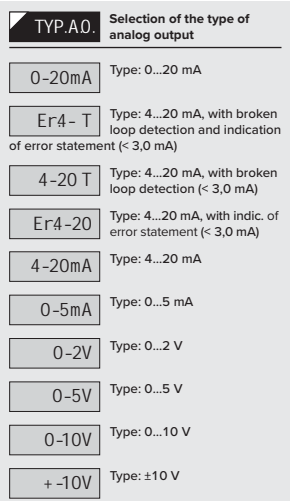

## SETTING **PROFI 6.**

**6.3.3c** SETTING THE ANALOG OUTPUT RANGE

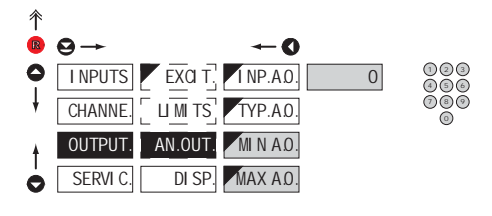

**6.3.4a** SELECTION OF INPUT FOR DISPLAY PROJECTION

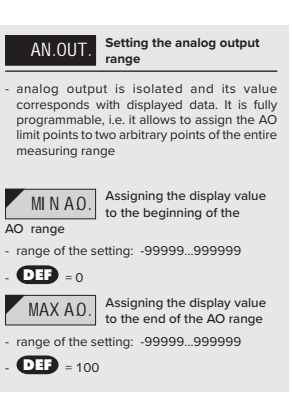

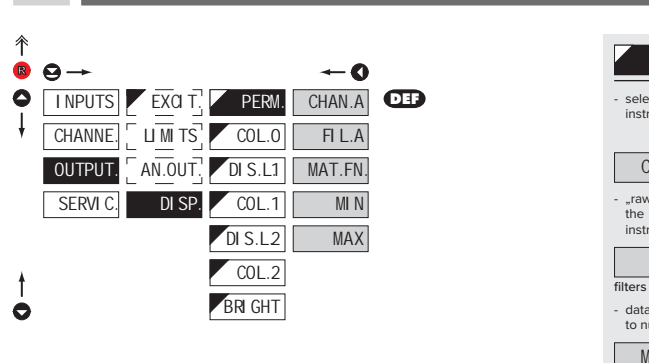

PERM. **Selection display projection** ction of value which will be shown on the ument display CHAN.A Projection of values<br>from "Channel A"  $r^*$  data will be projected on the display in format they have been received by the rument FIL.A Projection of values from "Channel A" after digital processing which have been succesfully converted to numbers will be projected AT.FN. Projection of values from "Math. functions"  $\overline{M}$   $\overline{N}$  Projection of values from "Min. value" MAX Projection of values from "Max. value"

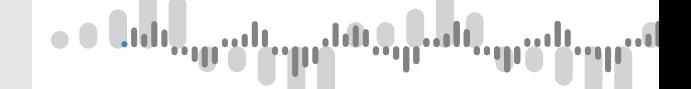

**6.3.4b** SELECTION OF DISPLAY COLOR

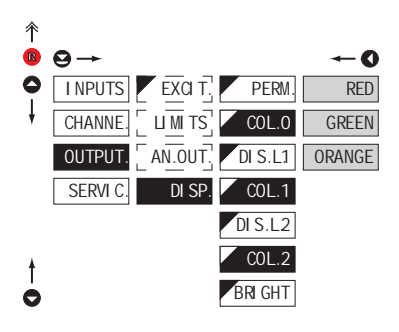

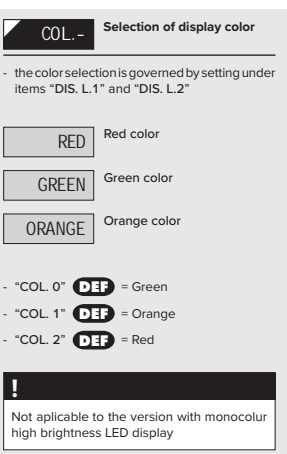

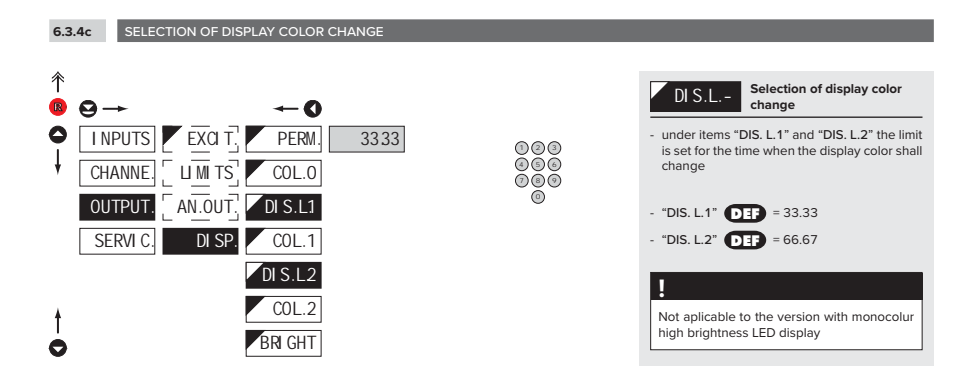

#### udl وال T

## SETTING **PROFI 6.**

**6.3.4d** SELECTION OF DISPLAY BRIGHTNESS

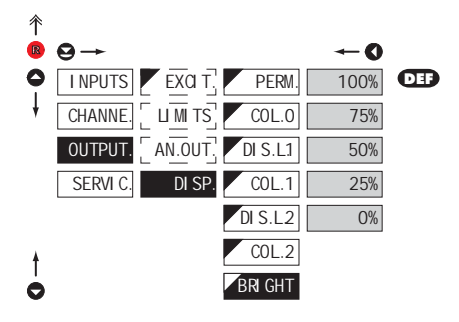

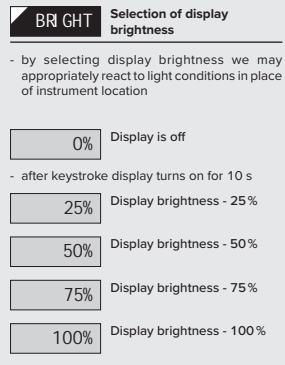

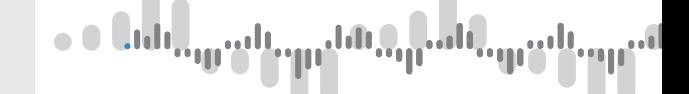

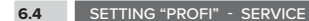

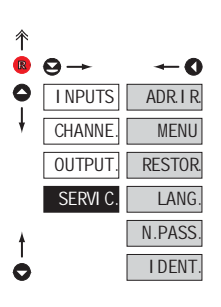

**The instrument service functions are set in this menu**

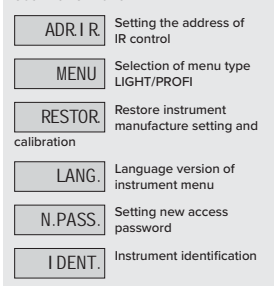

#### **6.4.1** SETTING THE ADDRESS OF IR REMOTE CONTROL

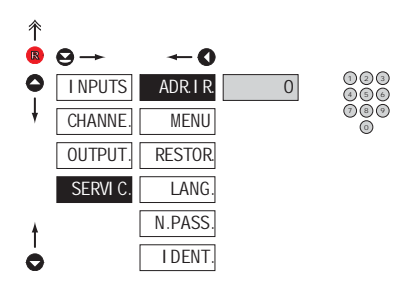

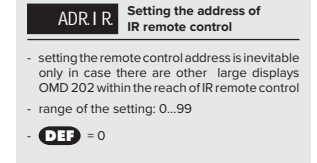

#### **Controlling addressed instrument**

- if the OMD has an address different than " $0$ "
- press the green button and key in the address of the controlled device
- after establishing communication a yellow signalling LED lights up on the display
- then you can control the dispaly in the standard way in LIGHT/PROFI/USER menu
- if needed, the address can cancelled by pressing the blue button of the remote

#### $\mathbf{u}_1$  ,  $\mathbf{u}_2$ oal Ψp

## SETTING **PROFI 6.**

**6.4.2** SELECTION OF TYPE OF PROGRAMMING MENU

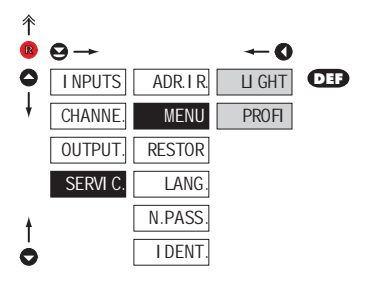

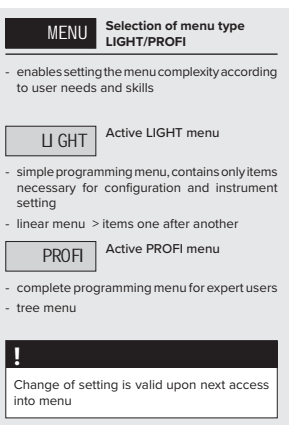

#### **6.4.3** RESTORATION OF MANUFACTURE SETTING

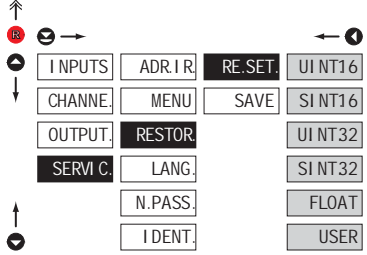

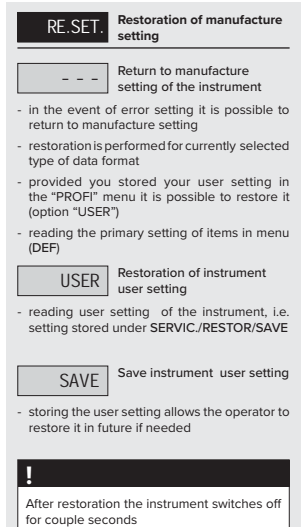

#### INSTRUCTIONS FOR USE **OMD 202RS** | **67**

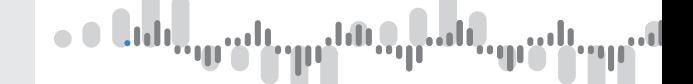

**6.4.4** SELECTION OF INSTRUMENT MENU LANGUAGE VERSION

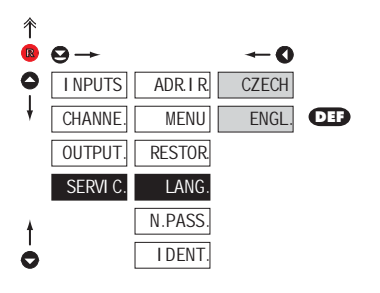

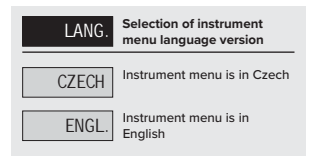

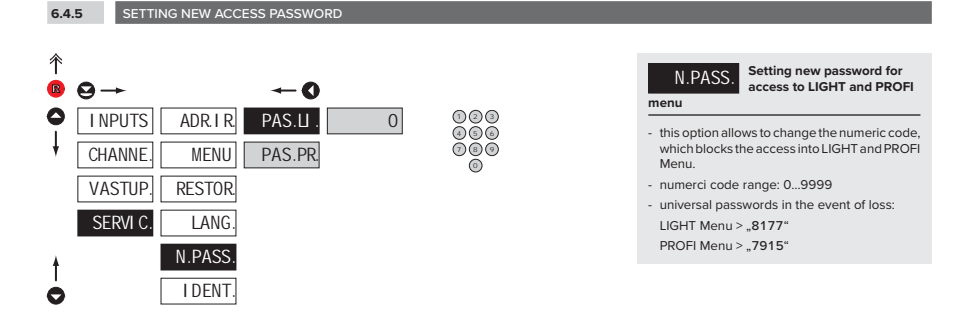

#### **6.4.6** INSTRUMENT IDENTIFICATION

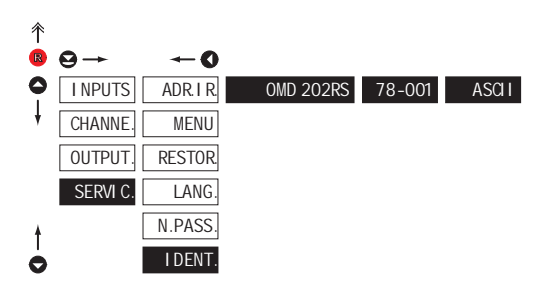

- display shows type identification of the instrument, SW number, SW version and current input setting (Mode)
- if the SW version reads a letter on first position, it is a customer SW

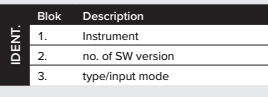

#### 'up<sup>an</sup> ), <sub>| |</sub> | | | | | <sub>| | |</sub> | <u>1911 - </u>

## **7.** SETTING **USER**

# SETTING **USER**

For user operation Menu items are set by the user (Profi/Light) as per request Access is not password protected Optional menu structure either tree (PROFI) or linear (LIGHT)

#### **7.0 SETTING ITEMS INTO "USER" MENU**

• **USER** menu is designed for users who need to change only several items of the setting without the option to change the primary instrument setting (e.g. repeated change of limit setting)

- there are no items from manufacture permitted in **USER** menu
- on items indicated by inverse triangle
- setting may be performed in **LIGHT** or **PROFI** menu, with the **USER** menu then overtaking the given menu structure

#### Setting

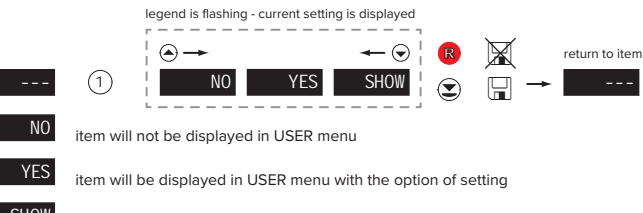

SHOW item will be solely displayed in USER menu

## SETTING **USER 7.**

#### Setting items into "USER" menu

When setting up the USER menu out of active LIGHT menu it is possible to rank the menu items (max. 10) in the order we want them to appear in the menu.

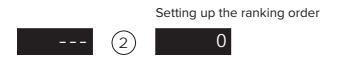

#### Example of setting up menu items into "USER" menu

As an example we are going to use a direct access into manu items Limit1 and Limit2 (the given example is for Light menu but can be applied also in Profi menu).

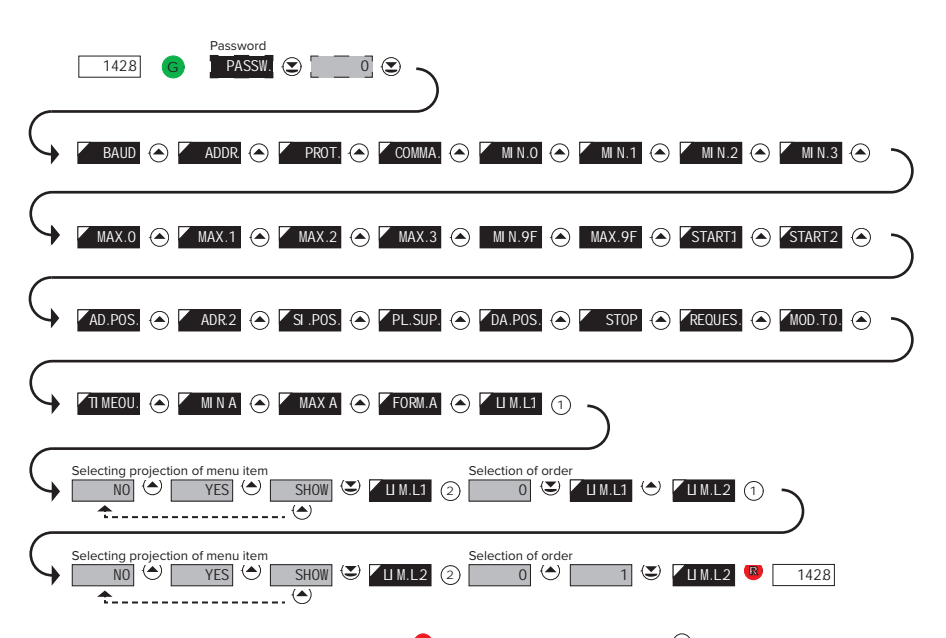

The resulting setting is as follows: After pressing button  $\bigcirc$ , LIM L.1" is projected. By pressing  $\bigcirc$  you confirm this and you set the desired limit value, alternatively by pressing button  $\bigcirc$  you can go over to setting of "LIM. L.2" where you repeat the procedure. You can finish the setting up by pressing the  $\circledast$  button, by which you save the latest setting and by pressing the  $\circledast$  you return to the operating mode.

## **8.** DATA PROTOCOL

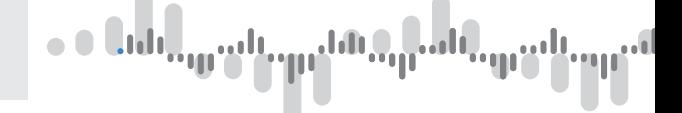

Command 6h > Input value

**<AA> 06 00 00 <Word Hi> <Word Lo> <CRC Lo> <CRC Hi>**

where:

Word is the value in the format signed integer -32 768 (8000h) - 0 - 32 767 (7FFFh)

When displayed this value is recalculated with the aid of values entered in menu **VSTUPY/KONFIG/MIN/MIN. L**o and **MAX. Lo.** Values "**MIN. Hi**" and "**MAX. Hi**" are of no significance in this case.

Response:

<AA> 06 00 00 <Word Hi><Word Lo><CRC Lo><CRC Hi>.

Command 10h > Input value

**<AA> 10 00 00 00 02 04 <Lo Word Hi> <Lo Word Lo> <Hi Word Hi> <Hi Word Lo> <CRC Lo> <CRC Hi>**

where:

**<Hi Word><Lo Word>** together they create the value LONG INT.

Input values are calculated through the following values:

**CHAN. A** = MIN. A + 
$$
\frac{(MAX. A - MIN. A)}{(MAX. - MIN.)} \times (input data - MIN.)
$$

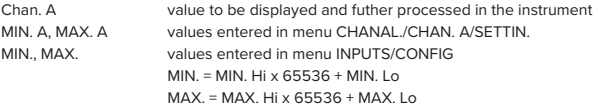

Response:

Command copied without data part <AA> 10 00 00 00 02 <CRC Lo><CRC Hi>

#### Command 20h > NON-STANDARD COMMAND for MODBUS

making instrument control accessible through standard commands of the OM ASCII protocol

<AA> 20 <počet znaků standardní zprávy> standardní zpráva <CRC Lo> <CRC Hi>

Response:

provided no error occurs in MODBUS frame:

<AA> 20 <number of characters in standard message> standard message <CRC Lo> <CRC Hi> In this format is also the response ?00, reporting error in processing standard OM command. Address field of standard message will always be 00 - here without any significance.
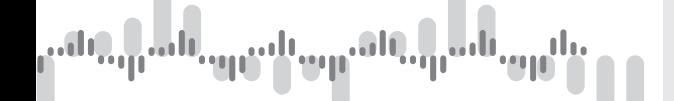

# **ERROR STATUS**

In case of wrong address or CRC nothing comes back.

In case of error command (CRC is not controlled) <AA> A0 01 <CRC Lo> <CRC Hi> comes back. If an error is in 10h command error statement "2" or "3" is reported.

If other command is used than the one corresponding with selected data format, it is evaluated as error command.

In common:<br><AA>

instrument address - binary 1 - 247 (set in instrument menu)

<CRC Lo> <CRC Hi> is a control word according to definitions in Appendix C of MODBUS protocol description

# **TERMINATING COMMUNICATION**

Communication is terminated provided no data arrives during 3 1/2 characters. This period is determined with uncertainty of ±250vs. MODBUS has standard rates up to 19 200. For higher rate it is necessary to count with this uncertainty e.g. 115 200 Baud -> 500±250 νs, 230 400 Baud -> 250 ±250

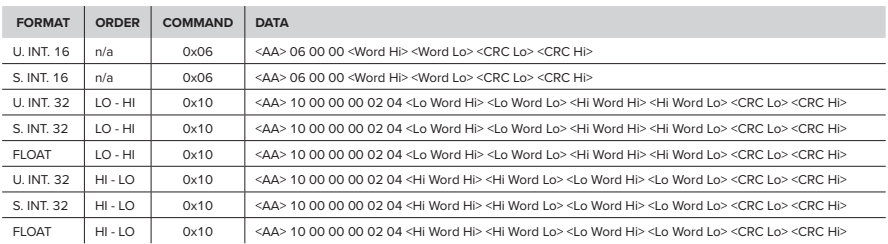

### **LEGEND**

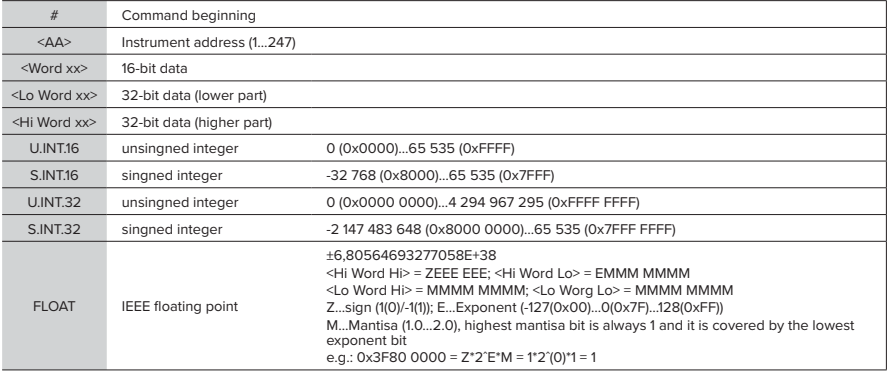

# **9.** ERROR STATEMENTS

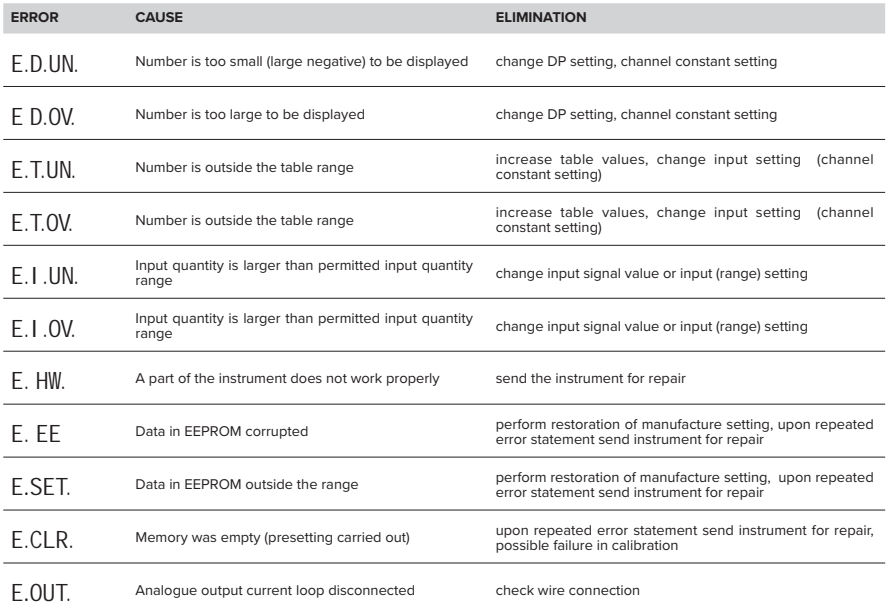

a a Chin<sub>o W</sub>y

a<sub>ll</sub>and,

u.

TABLE OF SIGNS **10.**

The instrument allows to add two descriptive characters to the classic numeric formats (at the expense of the number of displayed places). The setting is performed by means of a shifted ASCII code. Upon modification the first two places display the entered characters and the last two places the code of the relevant symbol from 0 to 95. Numeric value of given character equals the sum of the numbers on both axes of the table.

Description is cancelled by entering characters with code 00

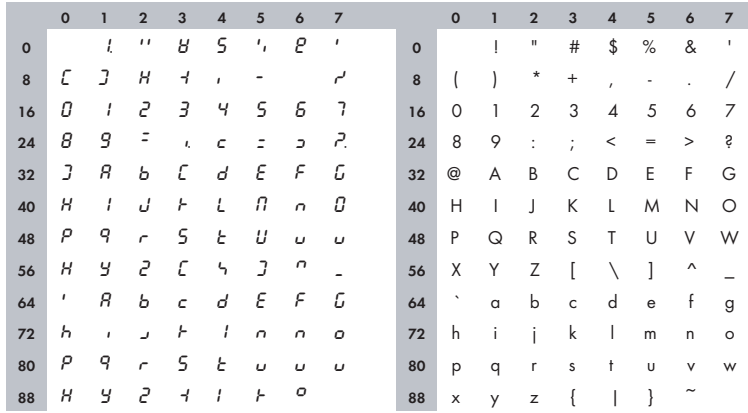

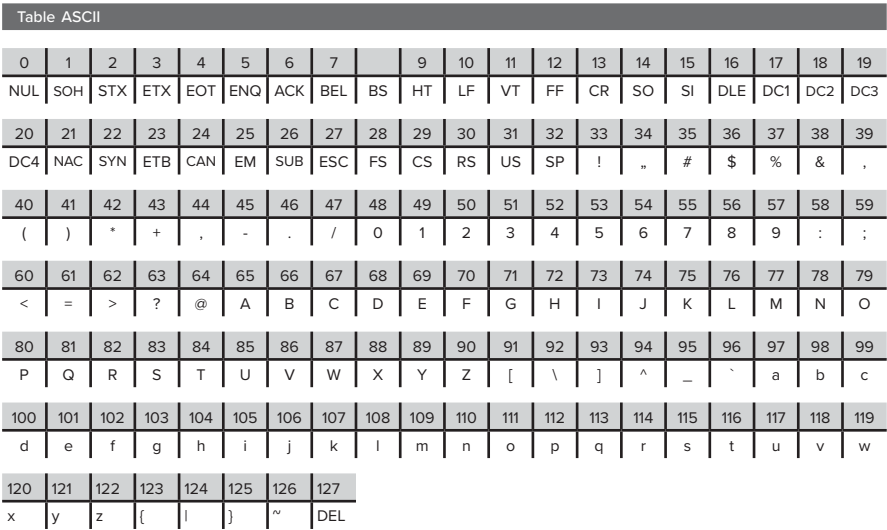

# **11.** TECHNICAL DATA

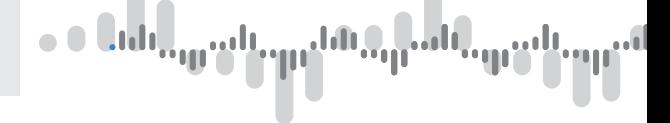

# **INPUT**

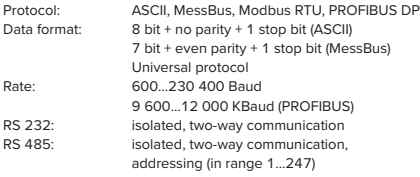

# **PROJECTION**

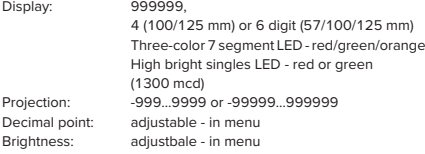

# **INSTRUMENT ACCURACY**

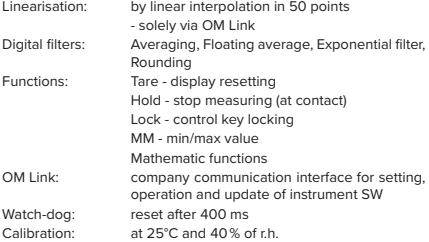

# **COMPARATOR**

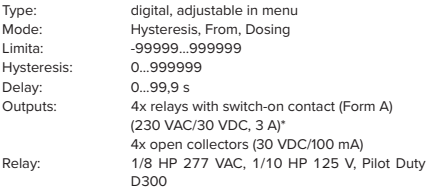

# **ANALOG OUTPUT**

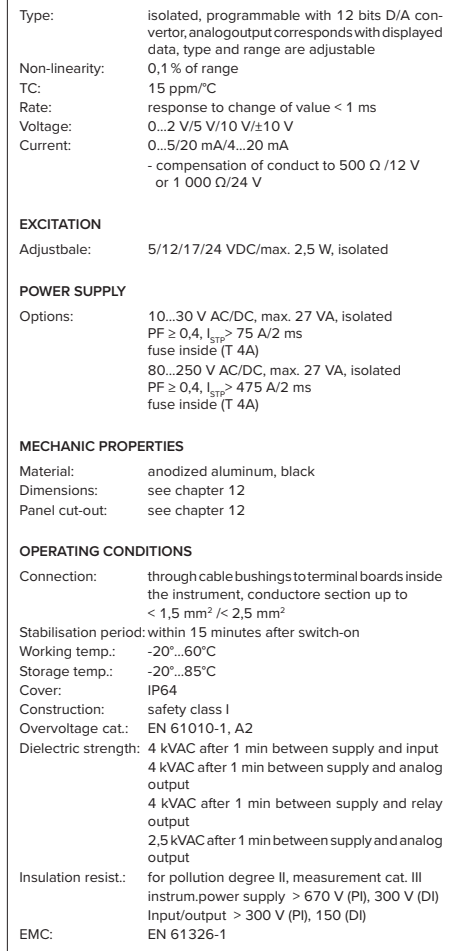

# ud a<sub>ll</sub>ad

# **12.** AND INSTALLATION INSTRUMENT DIMENSIONS

**Front view Side view**

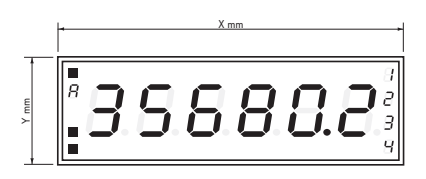

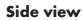

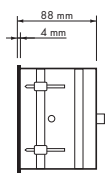

# **Panel cutout**

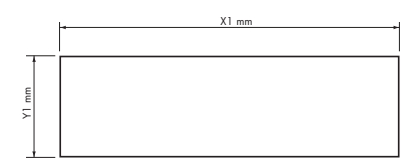

Panel thickness: 0,5 ... 50 mm

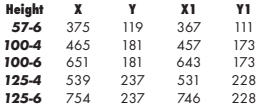

# **Wall mounting**

Our large displays are supplied along with a wall mount holder as shown in the the drawing.

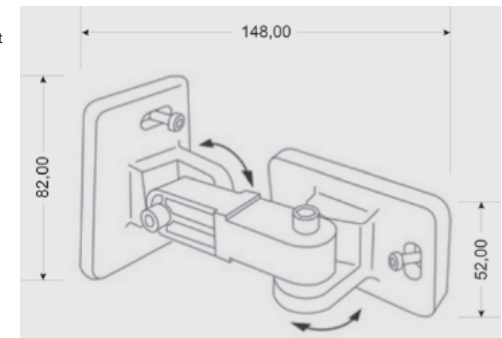

# **CERTIFICATE 13.** OF GUARANTEE

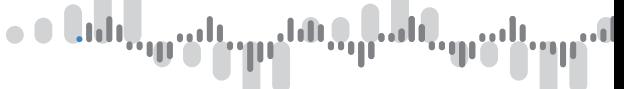

 $\blacksquare$ 

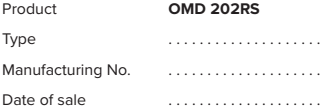

A guarantee period of 60 months from the date of sale to the user applies to this instrument. Defects occuring during this period due to manufacture error or due to material faults shall be eliminated free of charge.

Defects occuring during this period due to manufacture error or due to material faults shall be eliminated free of charge.<br>For quality, function and construction of the instrument the guarantee shall apply provided that th and used in compliance with the instructions for use.

The guarantee shall not apply to defects caused by:

- mechanic damage dama
	- transportation
- transportation<br>- intervention of unqualified person incl. the user
- unavoidable event
- other unprofessional interventions

other unprofessional interventions<br>-<br>The manufacturer performs guarantee and post.guarantee repairs unless provided for otherwise.

Stamp, signature

YEAR S

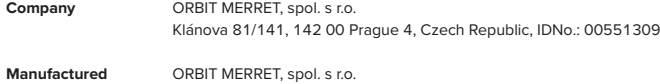

Vodňanská 675/30, 198 00 Prague 9, Czech Republic

declares at its explicit responsibility that the product presented hereunder meets all technical requirements, is safe for use when utilised under the terms and conditions determined by ORBIT MERRET, spol.s r.o. and that our company has taken all measures to ensure conformity of all products of the types referred-to hereunder, which are being brought out to the market, with technical documentation and requirements of the appurtenant Czech statutory orders.

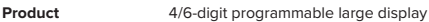

**Type** OMD 202

**Version** UNI, PWR, UQC, RS

### **Thas been designed and manufactured in line with requirements of**

Low-voltage electrical equipment (directive no. 2014/35/EU) Electromagnetic compatibility (directive no. 2014/30/EU)

### **The product qualities are in conformity with harmonized standard**

El. safety: EN 61010-1 EMC: EN 61326-1

 Electronic measuring, control and laboratory devices – Requirements for EMC "Industrial use" EN 50131-1, cap. 14 and cap. 15, EN 61000-4-2, EN 61000-4-3, EN 61000-4-4, EN 61000-4-5, EN 61000-4-6, EN 61000-4-8, EN 61000-4-11, EN 61000-3-2, EN 61000-3-3, EN 55022, cap. 5 and cap. 6

The product is furnished with CE label issued in 2001.

### **As documentation serve the protocoles of authorized and accredited organizations**

EMC VTÚE Praha, experimental laboratory No. 1158, protocol No. 08-041/2001 of 24/11/2001 VTÚPV Vyškov, experimental laboratory No. 1103, protocol No. 730-325/2001 of 02/05/2001 VTÚPV Vyškov, experimental laboratory No. 1103, protocol No. 730-350/2001 of 07/05/2001 VTÚPV Vyškov, experimental laboratory No. 1103, protocol No. 730-372/2001 of 02/05/2001 VTÚPV Vyškov, experimental laboratory No. 1103, protocol No. 730-934/2001 of 20/11/2001

Place and date of issue: Prague, 19. Juli 2009 Miroslav Hackle Miroslav Hackle

Company representative

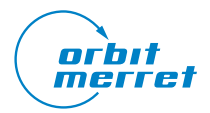

# 

ORBIT MERRET, spol. s r. o. Vodňanská 675/30 198 00 Praha 9 Czech Republic

tel.: +420 281 040 200 fax.: +420 281 040 299 e-mail: orbit@merret.eu

# www.orbit.merret.eu

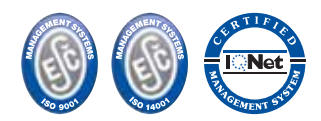

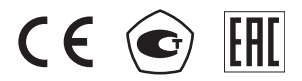